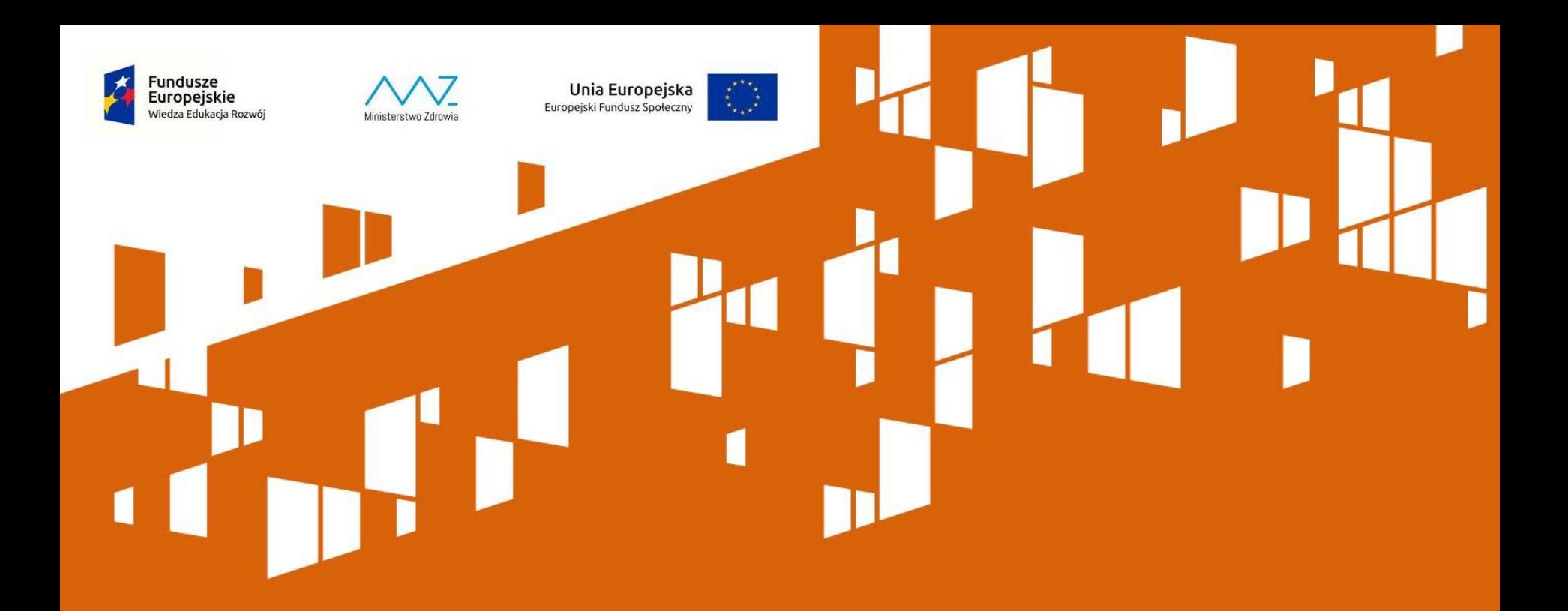

## **SL2014 – przygotowanie wniosku o płatność w ramach PO WER 2014-2020**

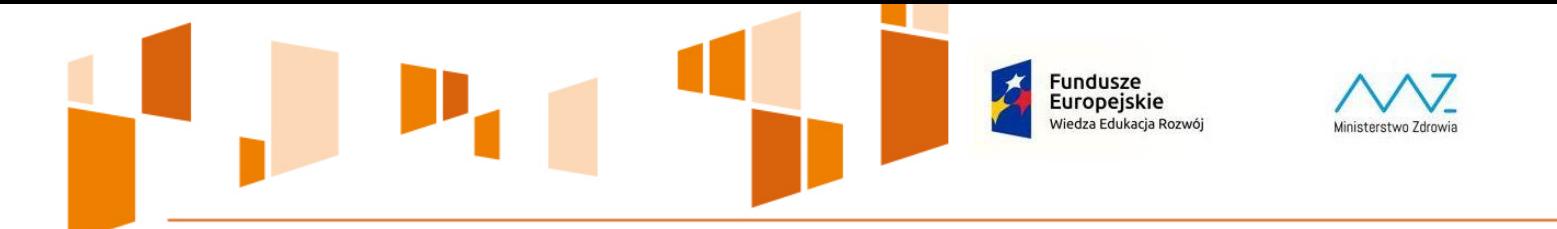

**Cele do osiągnięcia Istotny element warsztatów Bardzo ważny element każdego projektu**  Unia Europejska

Europejski Fundusz Społeczny

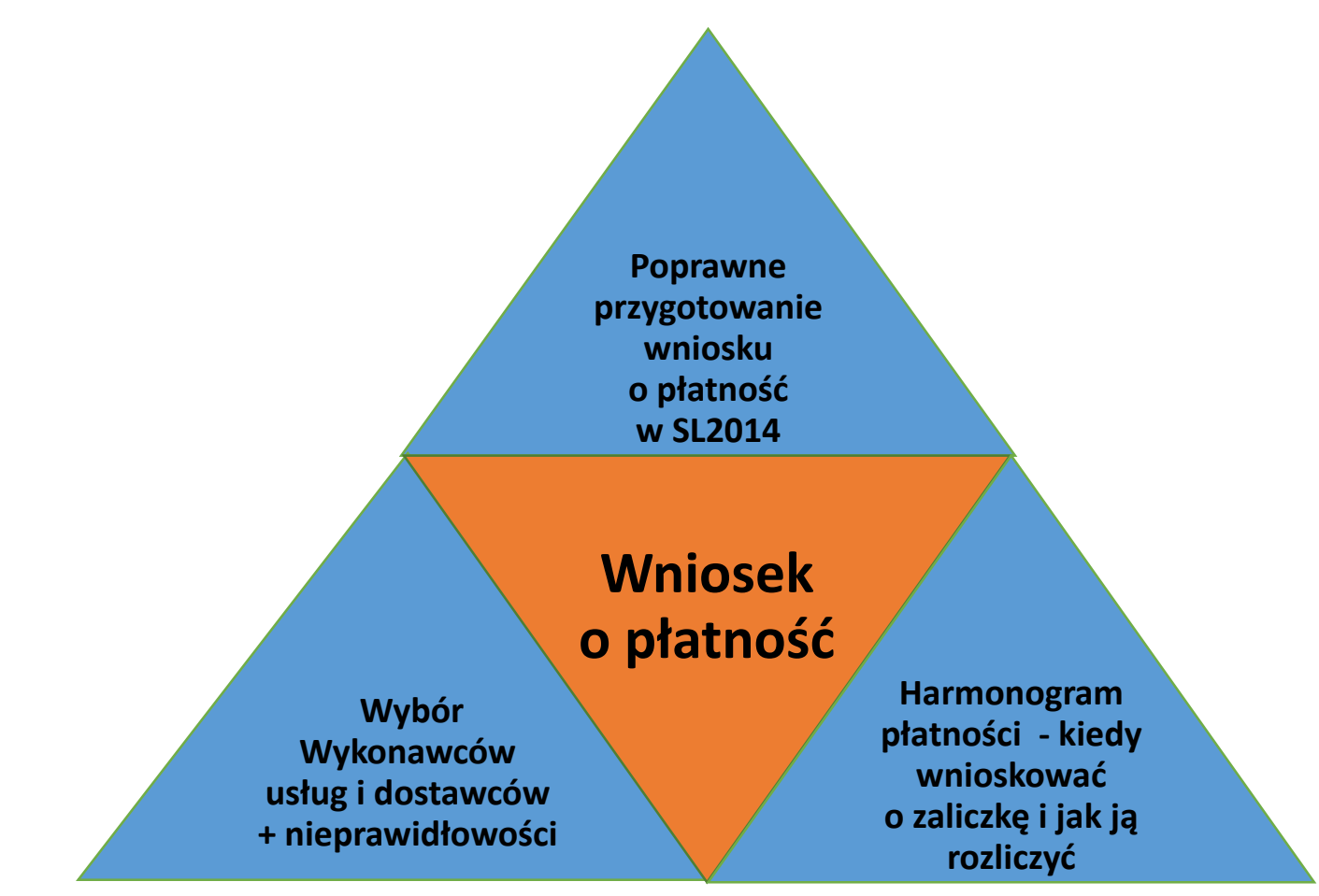

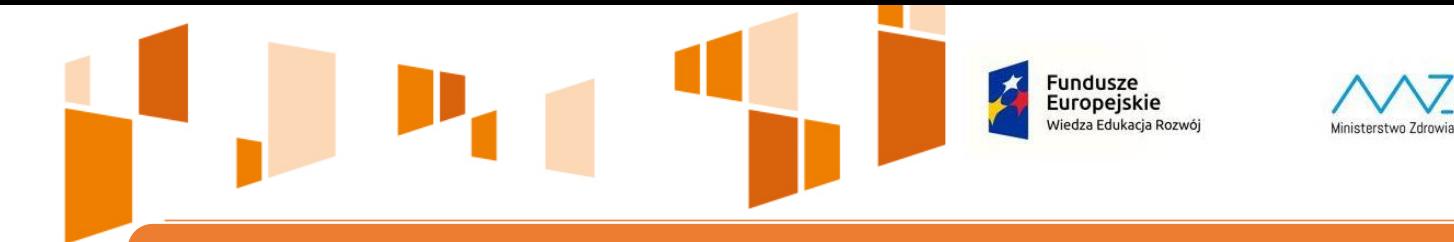

#### **Opiekunowie projektu**

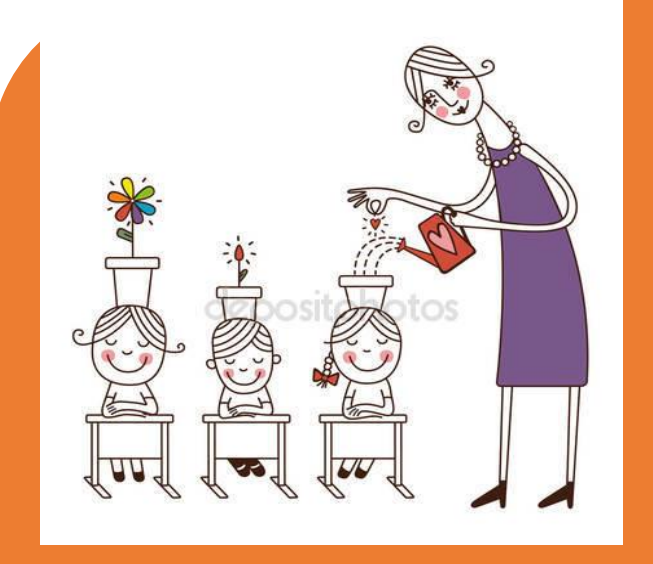

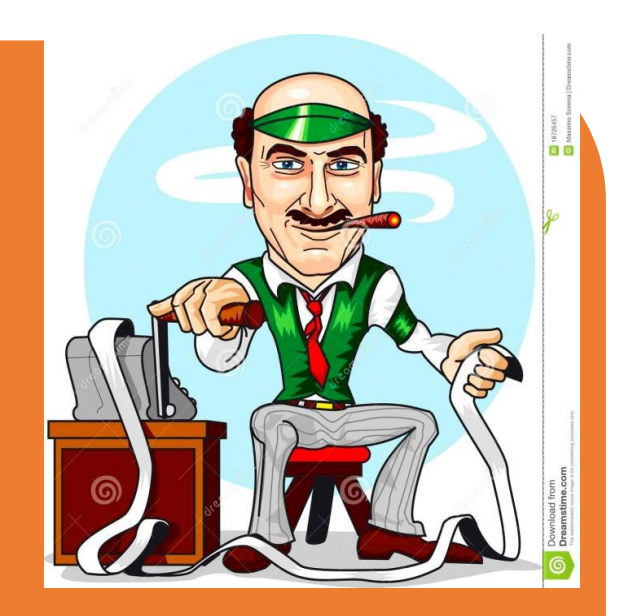

**Opiekun finansowy**

**Wsparcie Kontrola Realizacja projektu** 

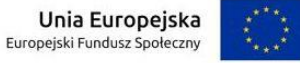

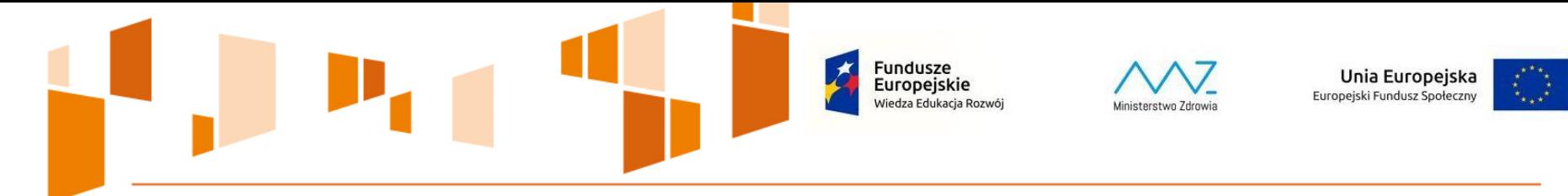

#### **STANOWISKO INSTYTUCJI ZARZĄDZAJĄCEJ**

Dyspozycja § 5 ust. 3 Umowy o dofinansowanie "IP może obniżyć stawkę ryczałtową kosztów pośrednich w przypadkach rażącego naruszenia przez Beneficjenta postanowień umowy w zakresie zarządzania projektem".

Co oznacza rażące naruszenie? Przykłady:

- zarządzanie projektem niezgodnie z ustaloną strukturą zarządzania;

- nie wprowadzanie danych do systemu SL2014 lub wprowadzanie danych z błędami lub z opóźnieniem;

- naruszenie zasady równości szans kobiet i mężczyzn;

- nie usunięcie nieprawidłowości stwierdzonych w trakcie kontroli, które nie dotyczą zwrotu wydatków niekwalifikowalnych;

- znaczne opóźnienia w realizacji projektu względem harmonogramu realizacji projektu.

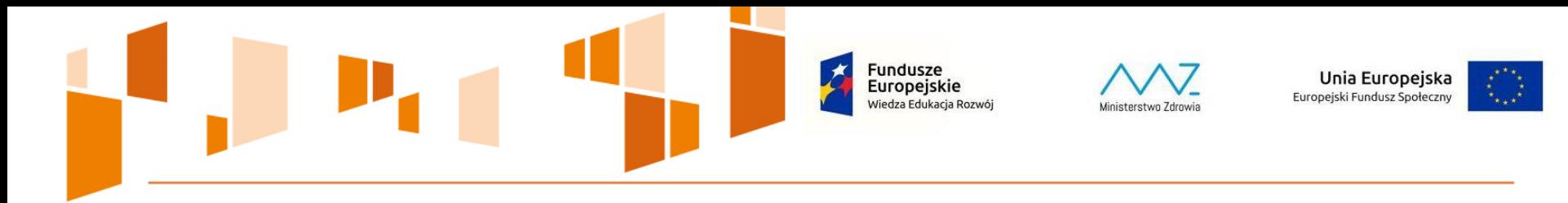

**Wytyczne w zakresie kwalifikowalności wydatków** 

Fakt, że dany projekt kwalifikuje się do dofinansowania w ramach Programu Wiedza Edukacja Rozwój nie oznacza, że wszystkie wydatki poniesione podczas jego realizacji będą uznane za kwalifikowalne

Punktem wyjścia dla weryfikacji kwalifikowalności wydatków na etapie realizacji projektu jest zatwierdzony wniosek o dofinansowanie, ale to nie wszystko …

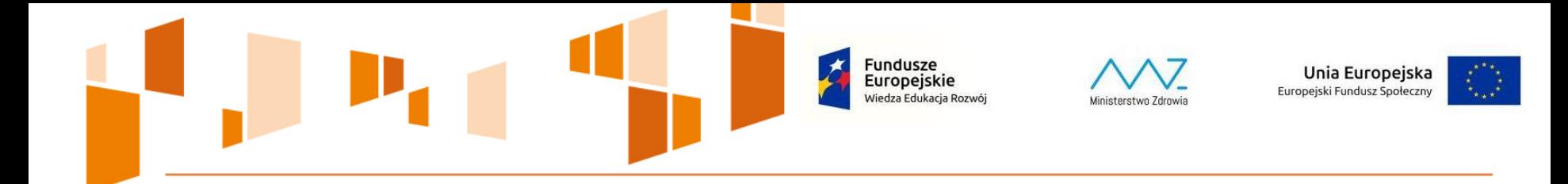

#### **Elementy podlegające sprawdzeniu**

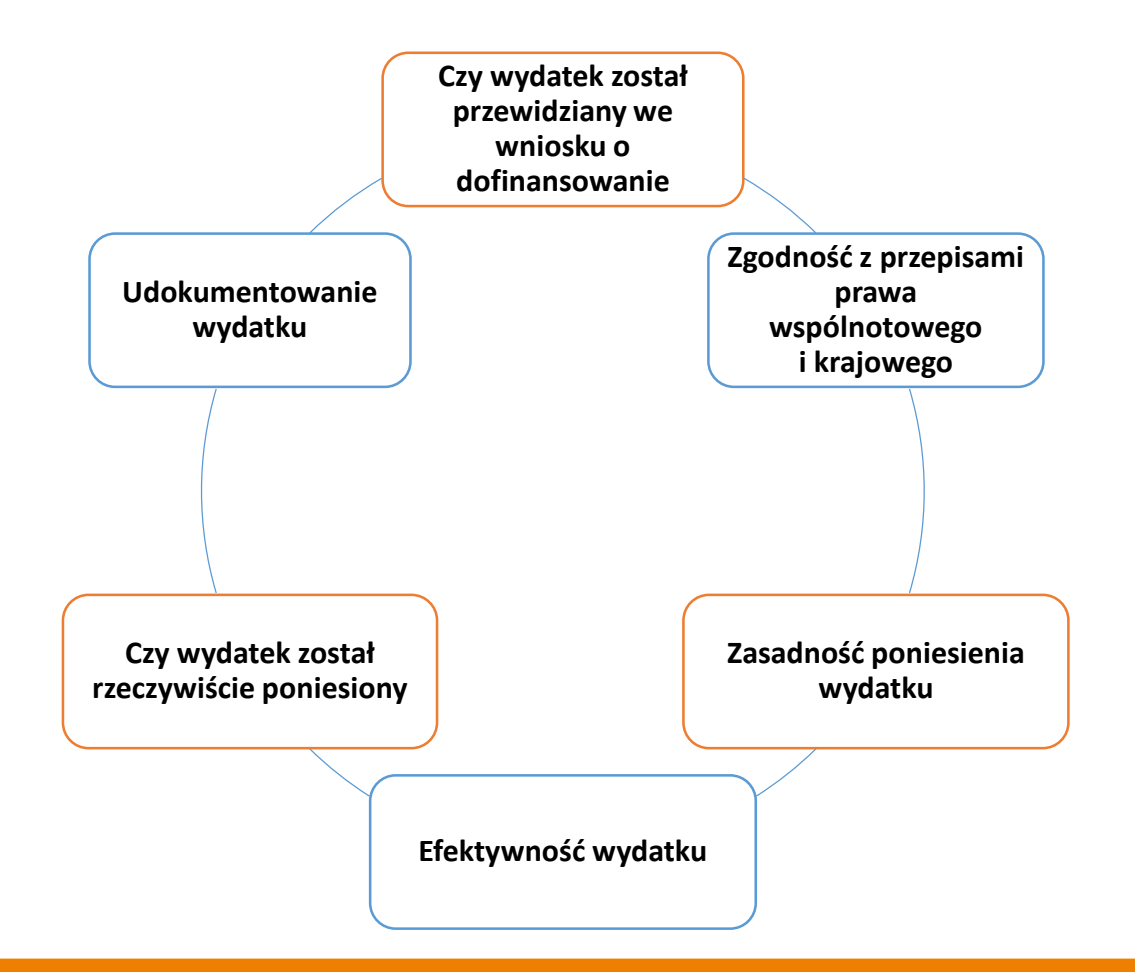

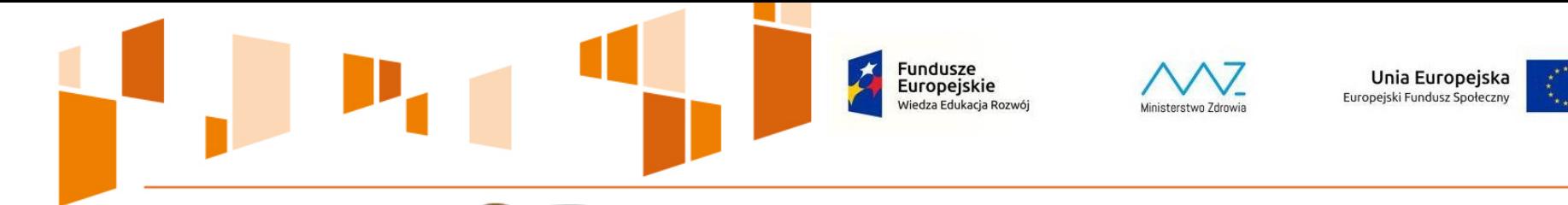

# $\bullet$  $\bullet$

# **Zadanie 1**

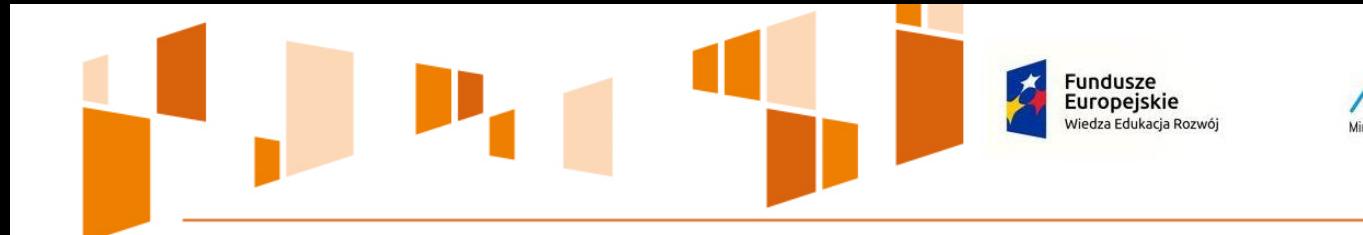

## **BUDŻET PROJEKTU**

**Koszty bezpośrednie** – nie mogą obejmować wydatków niekwalifikowalnych, o których mowa w podrozdziale 6.3 Wytycznych oraz wydatków wymienionych w katalogu kosztów pośrednich

**Koszty pośrednie** – koszty administracyjne, związane z obsługą projektu, rozliczane ryczałtem, nie podlegają kontroli, katalog przykładowych kosztów pośrednich – podrozdział 8.4 Wytycznych

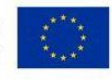

Unia Europejska

Europejski Fundusz Społeczny

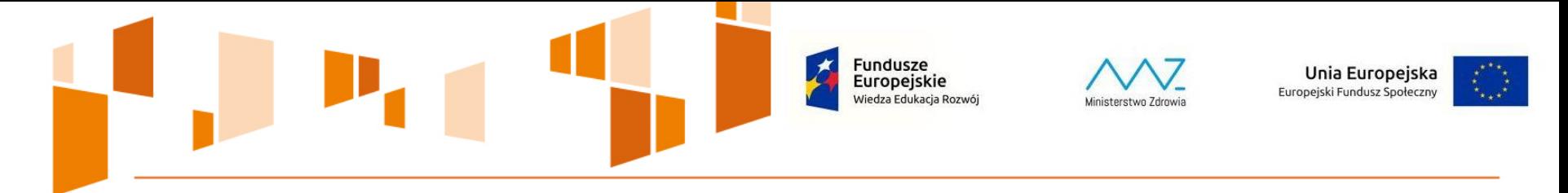

#### **STANOWISKO INSTYTUCJI ZARZĄDZAJĄCEJ**

Koszty pośrednie, a co za tym idzie, dokumenty księgowe ich dotyczące nie podlegają monitorowaniu i kontroli przez instytucję będąca strona umowy

W opinii IZ nie jest uzasadnione przekazywanie jednorazowo całej kwoty zaliczki przewidzianej w Umowie o dofinansowanie na koszty pośrednie na dany rok kalendarzowy, czy tym bardziej okres realizacji projektu. Z drugiej strony, IP nie powinna dopuszczać do sytuacji, aby beneficjent musiał ponosić koszty pośrednie ze środków własnych i dopiero ich refundację uzyskać po zatwierdzeniu wniosku o płatność określającego daną kwotę wydatków

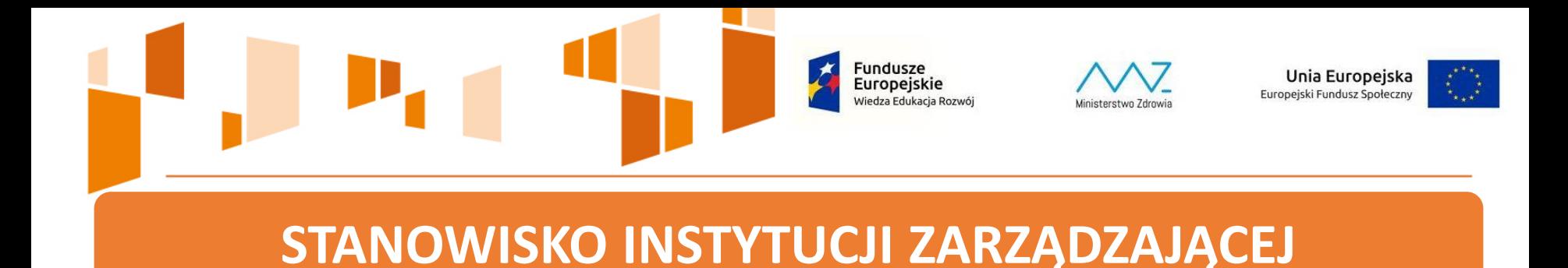

IZ zaleca, aby środki dotyczące kosztów pośrednich nie były ponoszone bezpośrednio z rachunku projektu

Beneficjent rozliczając projekt w danym wniosku o płatność posługuje się zawsze wartością procentową kosztów pośrednich zawartą w umowie o dofinansowanie i nie ma możliwości rozliczenia ich w wysokości wyższej niż odpowiadająca odsetkowi rozliczanych kosztów bezpośrednich

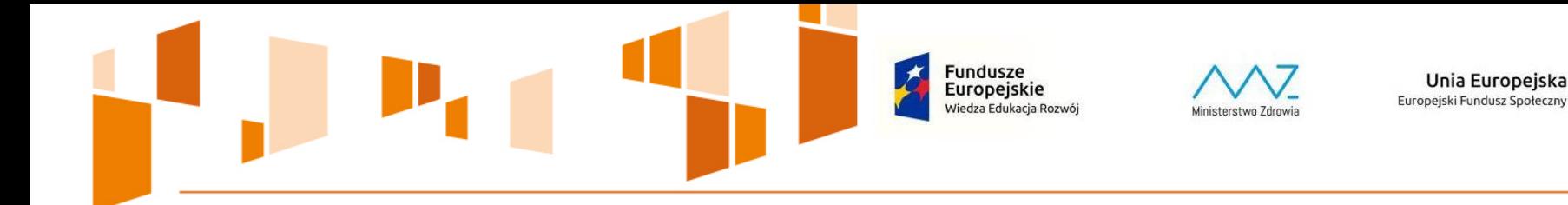

#### **RACHUNEK BANKOWY PROJEKTU**

**Beneficjent jest zobligowany do prowadzenia wyodrębnionego na rzecz projektu rachunku bankowego** 

**W przypadku braku środków dofinansowania, Beneficjent może finansować wydatki z rachunku bieżącego jednostki → refundacja z konta projektu** 

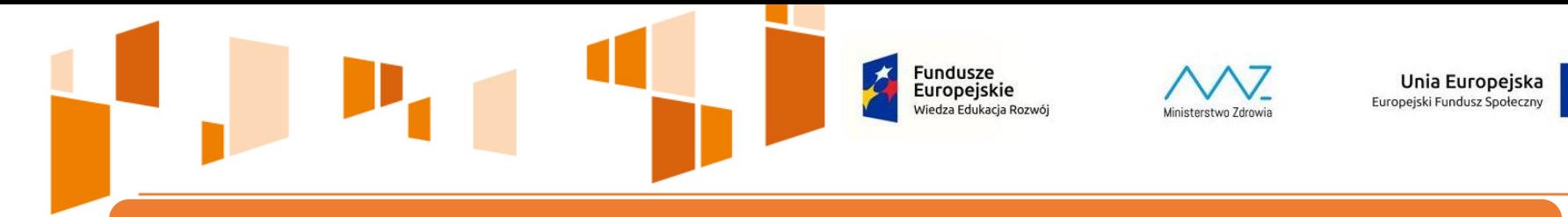

#### **RACHUNEK BANKOWY PROJEKTU**

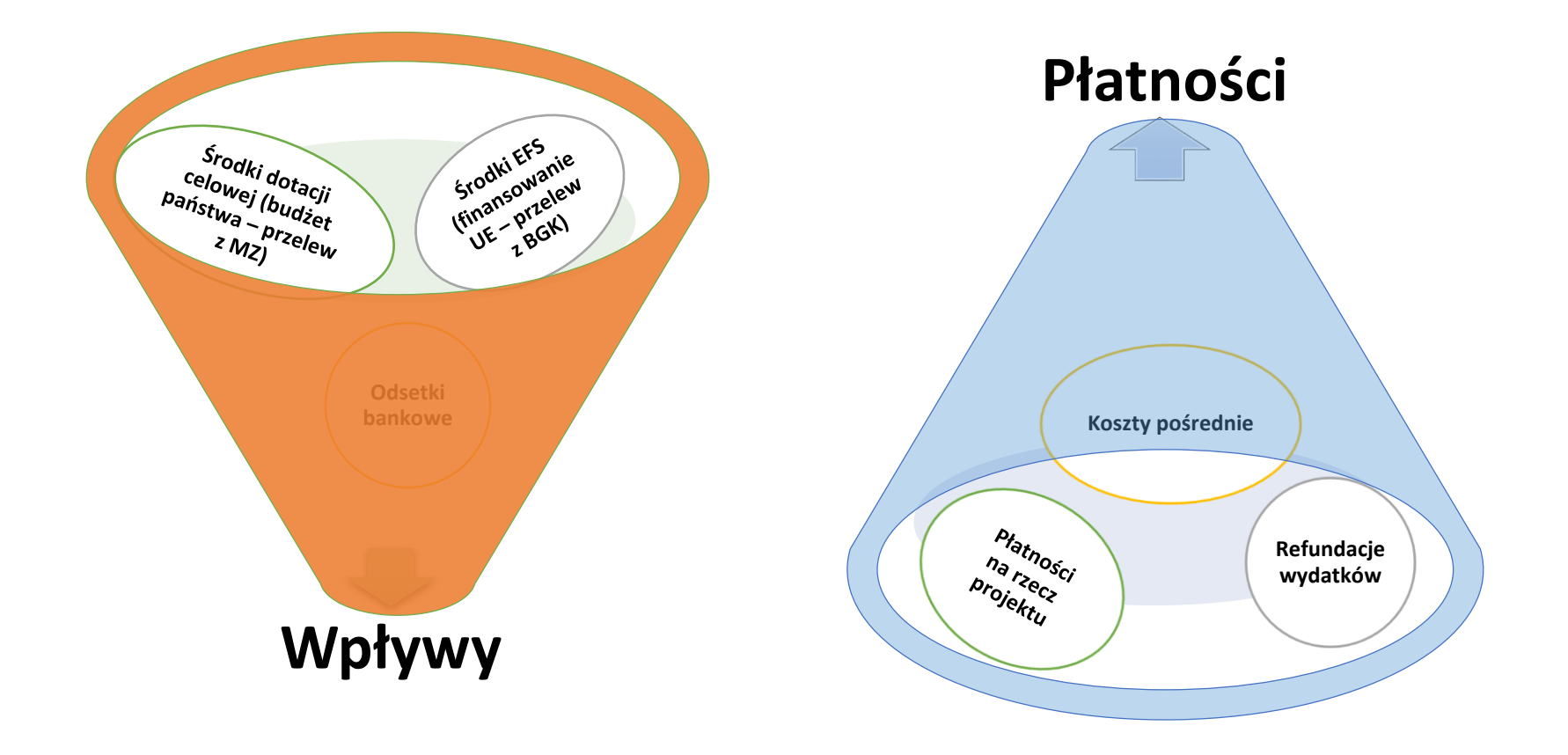

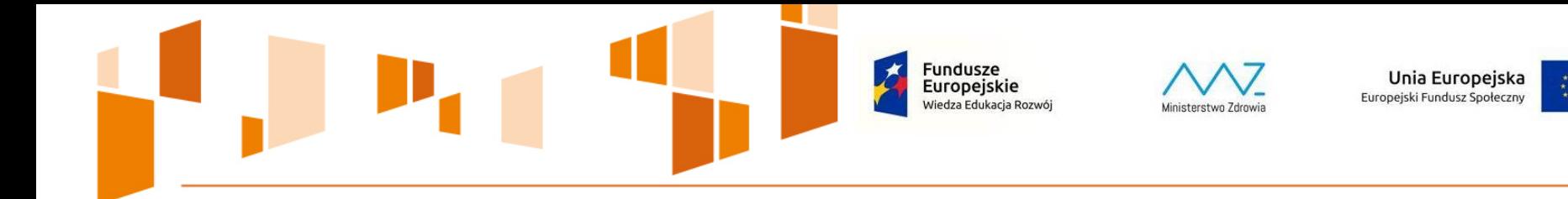

#### **EWIDENCJA WYDATKÓW PROJEKTU**

Beneficjent jest zobligowany do **prowadzenia ewidencji wydatków projektu** w sposób przejrzysty, tak aby możliwa była identyfikacja poszczególnych operacji związanych z projektem, **z wyłączeniem wydatków rozliczanych w ramach kosztów pośrednich**

Zasady ewidencji wydatków projektu należy wprowadzić do **ZASAD POLITYKI RACHUNKOWOŚCI**

#### **oraz**

umieścić wraz z pierwszym wnioskiem o płatność w SL2014, moduł "Załączniki", blok "Inne dokumenty"

Fundusze Europeiskie liedza Edukacja Rozwój

#### **EWIDENCJA WYDATKÓW PROJEKTU**

Dokumenty, które tylko w części dotyczą projektu należy ująć w księgach rachunkowych w podziale na:

> **Związane z realizacją projektu – ewidencjonowane na wyodrębnionych kontach projektu**

**Wydatki niezwiązane z projektem – ewidencjonowane na odrębnych kontach księgowych** 

Unia Europejska

Europejski Fundusz Społeczny

W przypadku, gdy wydatek zostanie uznany za niekwalifikowalny, Beneficjent powinien bezzwłocznie wyksięgować tę pozycję z ewidencji projektu

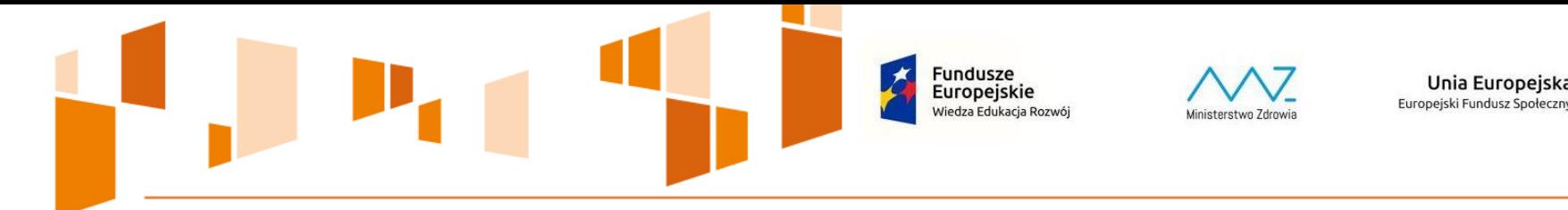

## **WNIOSEK O PŁATNOŚĆ**

Unia Europejska

**Złożenie wniosku o płatność**, jak i komunikacja z IP odbywa się **wyłącznie** za pośrednictwem **SL2014**  (aplikacja główna centralnego systemu teleinformatycznego SL2014)

**Jeżeli z przyczyn technicznych** nie jest możliwe przesłanie wniosku o płatność, należy przygotować i złożyć papierową wersję wniosku o płatność zgodnie ze wzorem załącznika nr 2 do *Wytycznych w zakresie warunków gromadzenia i przekazywania danych w postaci elektronicznej na lata 2014-2020*

**Fundusze** Unia Europejska Europejskie Europejski Fundusz Społeczny Wiedza Edukacja Rozwój Ministerstwo Zdrowia

#### **AWARIA SYSTEMU SL2014 – PROCEDURA IP**

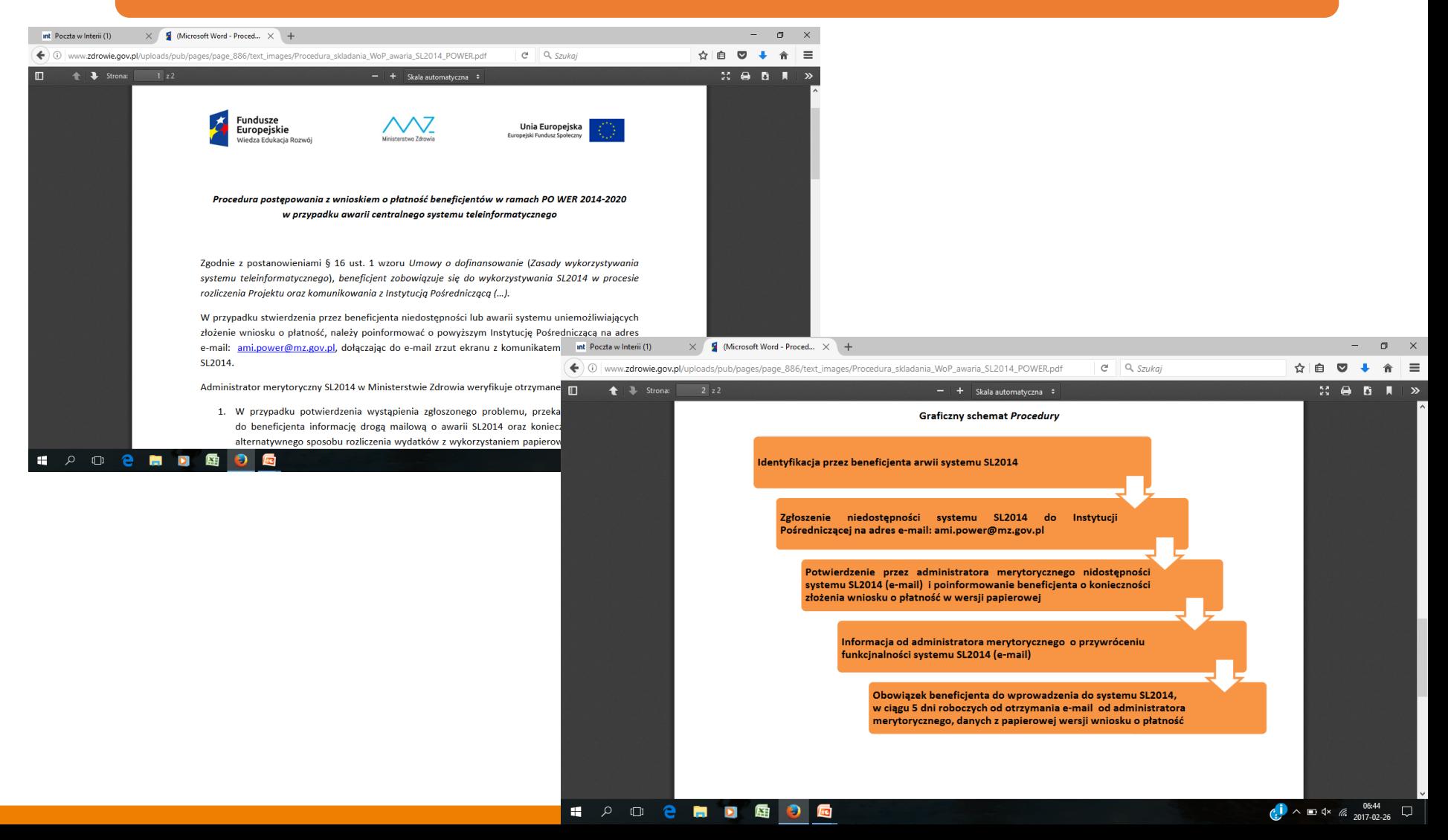

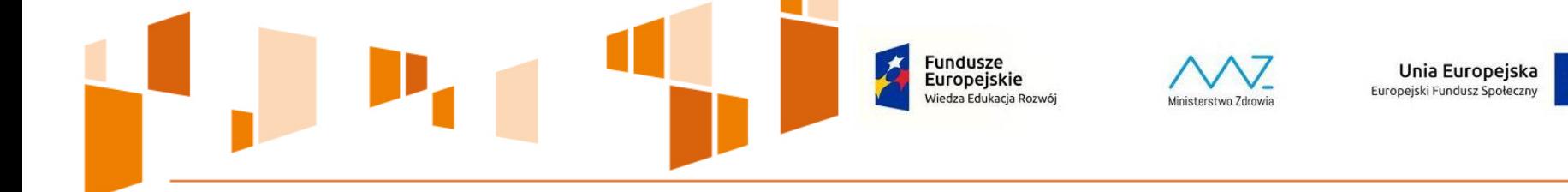

#### **Charakter wniosku o płatność**

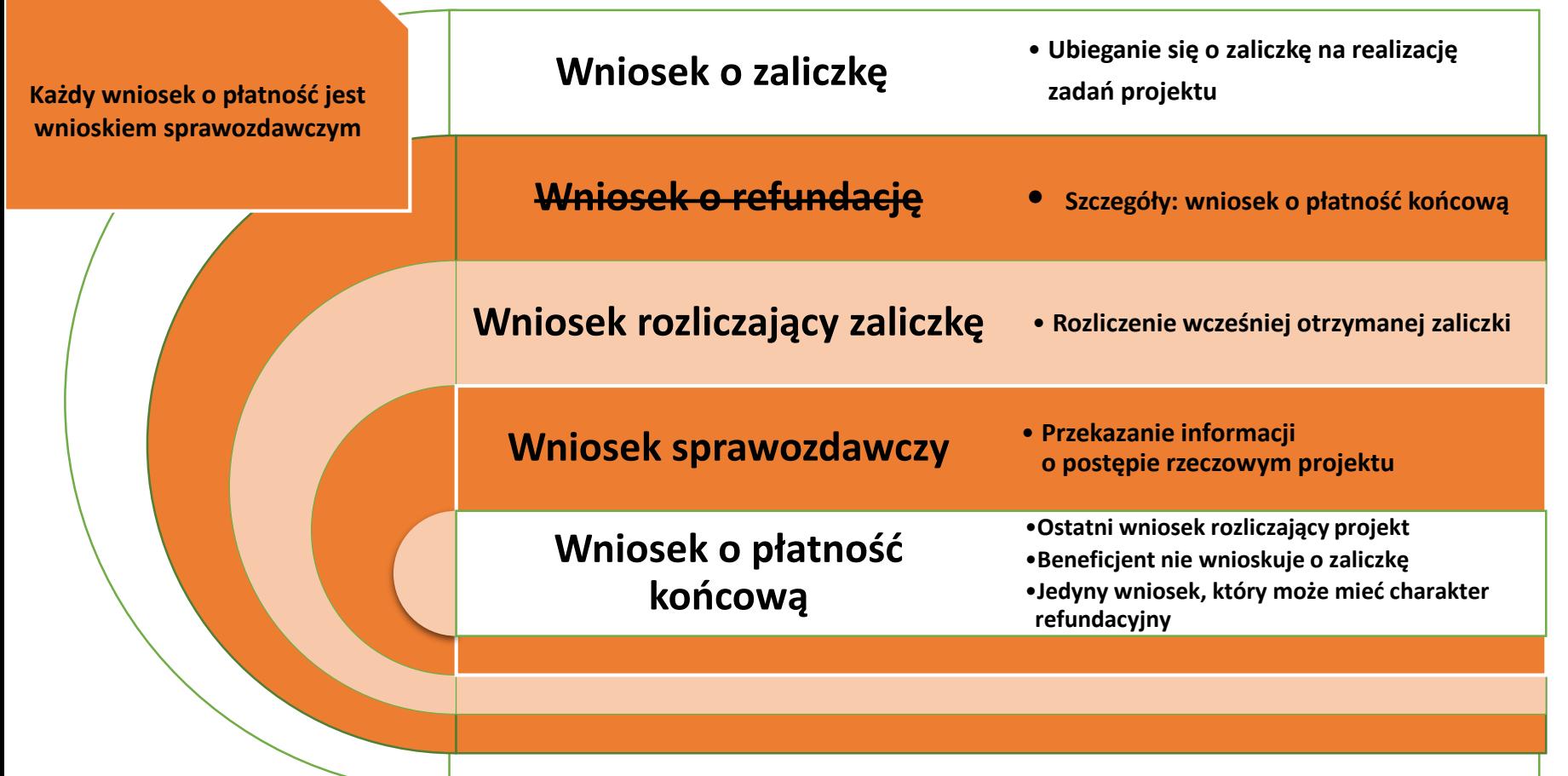

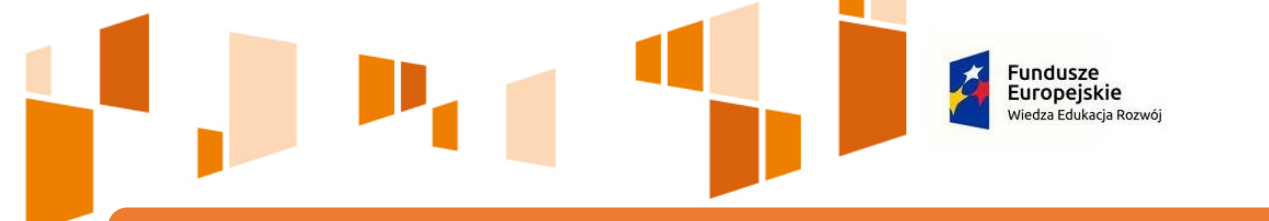

## **WNIOSEK O PŁATNOŚĆ**

Unia Europejska

Europeiski Fundusz Społeczny

• Wniosek o płatność jest składany do IP **nie częściej niż raz na miesiąc i nie rzadziej niż raz na kwartał** zgodnie z harmonogramem płatności określonym w *Umowie o dofinansowanie, jednak nie później niż 10 dni roboczych po zakończeniu okresu rozliczeniowego* 

*•* **Pierwszy wniosek o płatność** może być złożony za **dłuższy okres niż 3 miesiące** i jest składany **niezwłocznie** po podpisaniu *Umowy o dofinansowanie* 

**•** Końcowy wniosek o płatność składany jest w terminie **30 dni kalendarzowych** od dnia zakończenia okresu realizacji projektu

• W przypadku Beneficjentów będących jednostkami sektora finansów publicznych (art. 9 Ustawy o finansach publicznych), każdy wydatek kwalifikowalny należy ująć we wniosku o płatność w terminie **do 3 miesięcy od dnia jego poniesienia**

**Fundusze** Unia Europejska Europejskie Europejski Fundusz Społeczny Viedza Edukacja Rozwój inisterstwo Zdrowi

#### **WNIOSEK O PŁATNOŚĆ W PROJEKTACH PARTNERSKICH**

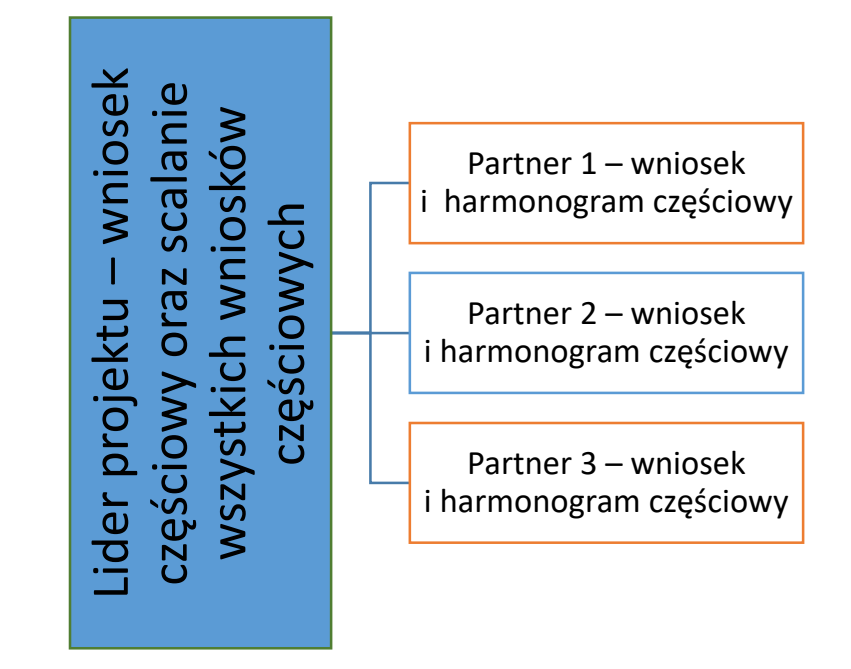

**• konieczność** zawarcia odpowiednich zapisów w umowach partnerskich – w innym przypadku brak możliwości sporządzania częściowych wniosków o płatność

• dokonywanie zmian we wnioskach częściowych partnerów przez Lidera – **konieczność** dodania wśród osób uprawnionych po stronie partnera przedstawiciela Lidera

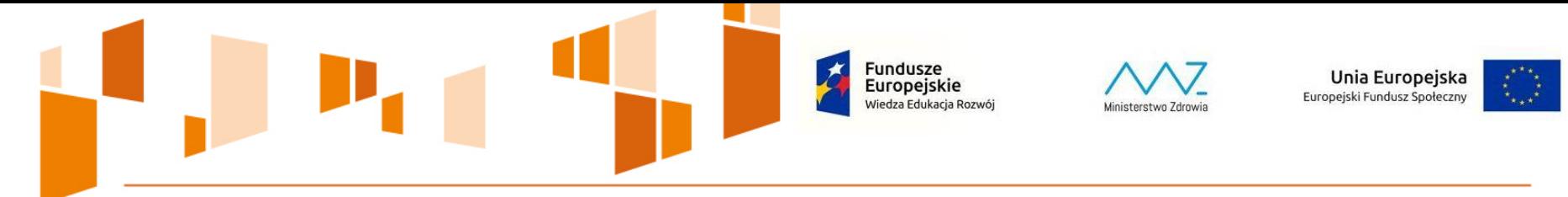

#### **WNIOSEK O PŁATNOŚĆ – TERMIN WERYFIKACJI**

#### **Pierwszy wniosek o płatność o zaliczkę (bez wydatków)** – 5 dni roboczych

**Kolejne wnioski o płatność:**

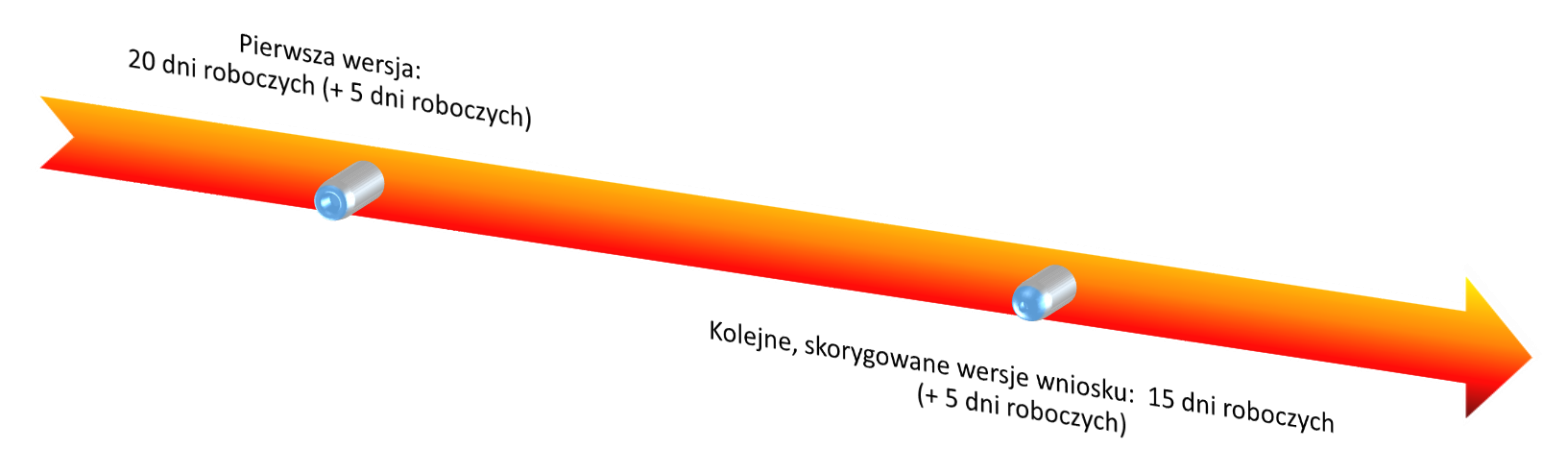

**Do terminu weryfikacji wniosku nie wlicza się terminu oczekiwania IP na dokumenty przekazywane przez Beneficjenta w ramach pogłębionej próby**

**Łączny okres weryfikacji wniosku o płatność nie może przekroczyć 90 dni kalendarzowych - WYJĄTKI**

Fundusze Unia Europejska Europeiskie Europejski Fundusz Społeczny

#### **WNIOSEK O PŁATNOŚĆ – POGŁĘBIONA WERYFIKACJA**

**W celu zapewnienia prawidłowej oceny kwalifikowalności wydatków, w trakcie weryfikacji wniosku o płatność dokonywana jest pogłębiona analiza, polegająca na weryfikacji dokumentów źródłowych** 

- Założenia do weryfikacji wniosku o płatność (brak Wytycznych)
- Minimum 5% pozycji wydatków (**wynagrodzenie personelu, wydatki powyżej 50.000,00 PLN, wydatki związane z umowami cywilnoprawnymi**)
- Obligatoryjnie dokumenty związane z wyborem wykonawców do realizacji zamówień o wartości równej lub wyższej niż próg określony w przepisach wydanych na podstawie art. 11 ust. 8 Ustawy Pzp (odstąpienie – brak możliwości administracyjnych)
- IP oraz Beneficjent 5 dni roboczych

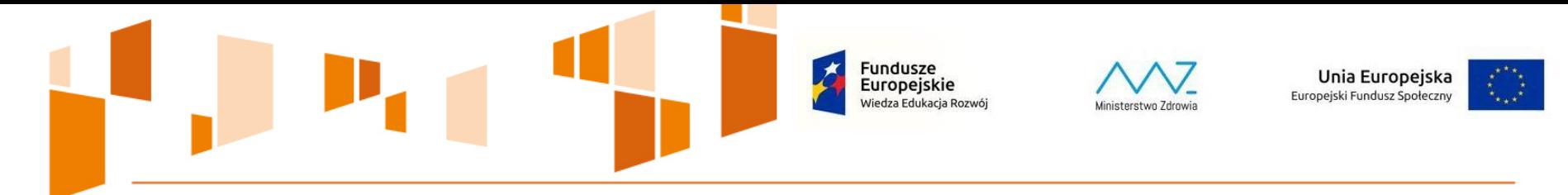

#### **WNIOSEK O PŁATNOŚĆ – WERYFIKACJA DOKUMENTÓW ŹRÓDŁOWYCH**

#### **Przykłady wymaganych dokumentów – więcej Rekomendacje str. 27**

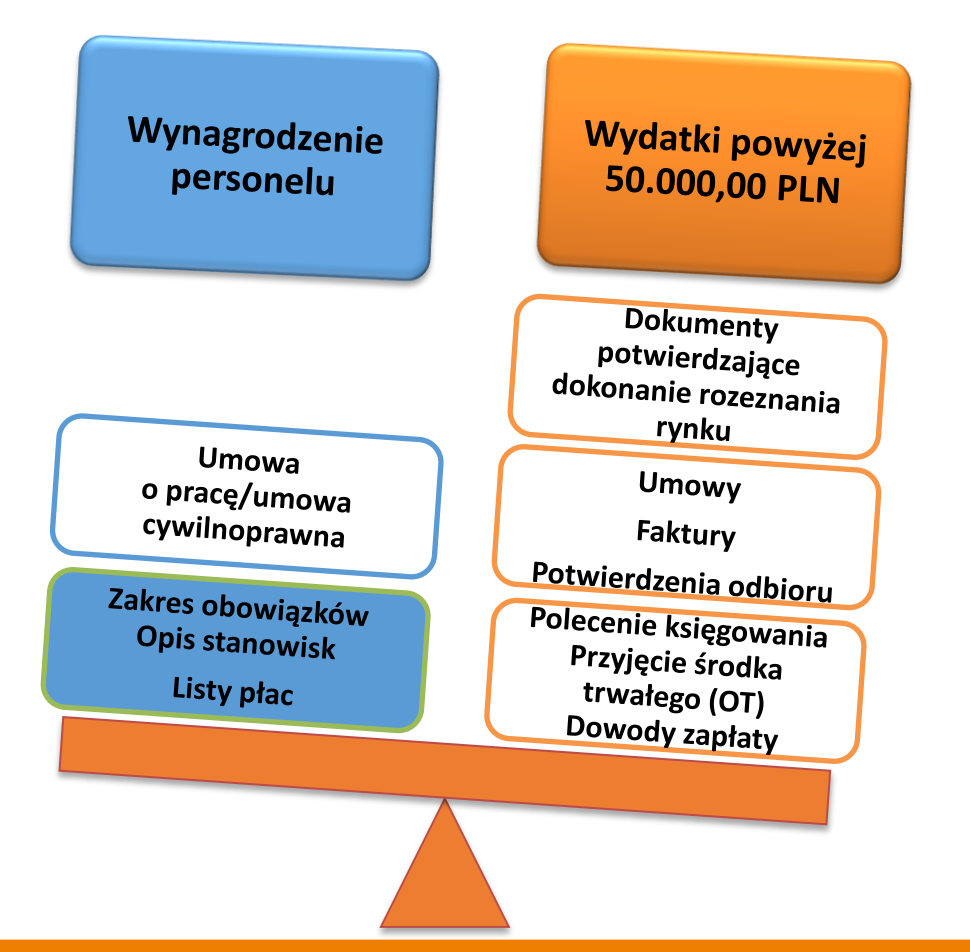

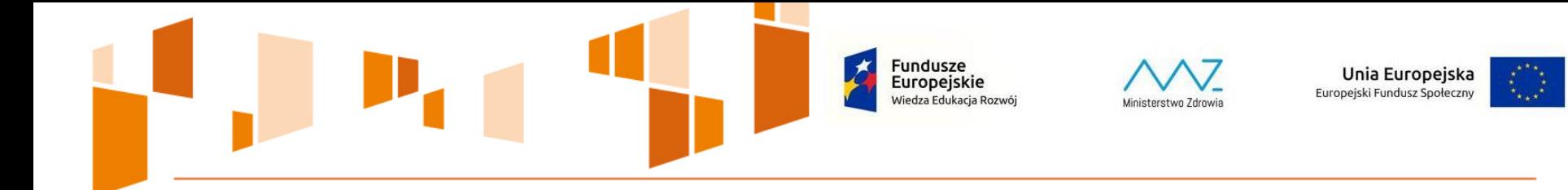

# **Zadanie 3**

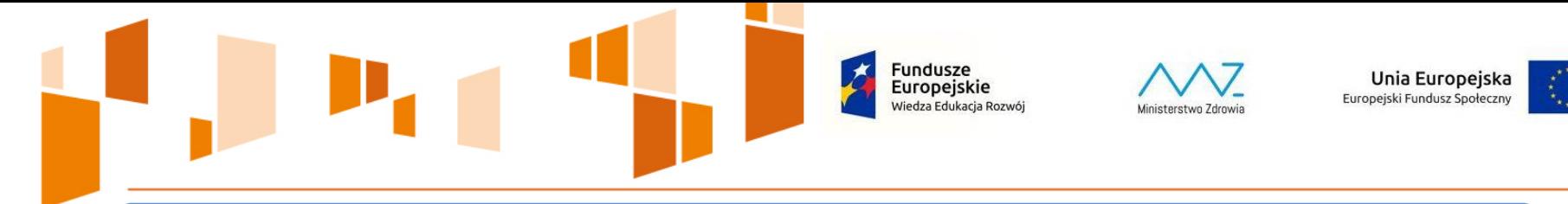

## **OPIS DOKUMENTÓW KSIĘGOWYCH**

Dokumenty księgowe potwierdzające poniesienie wydatków rozliczanych w ramach kosztów bezpośrednich musza być opisane w taki sposób, aby widoczny był ich związek z projektem. **Opis dokumentu księgowego powinien zawierać co najmniej:** 

- numer *Umowy o dofinansowanie*
- informację, że projekt jest współfinansowany z Europejskiego Funduszu Społecznego
- nazwę zadania/zadań zgodnie z zatwierdzonym wnioskiem o dofinansowanie, w ramach którego/których wydatek jest ponoszony
- kwotę kwalifikowalną lub w przypadku gdy dokument księgowy dotyczy kilku zadań kilka kwot w podziale na zadania
- informację o poprawności formalnej, merytorycznej i rachunkowej
- dane o formie zamówienia wykonawcy (przetarg forma przetargu, zapytanie ofertowe, rozeznanie rynku)

#### **Opis należy umieścić na oryginale dokumentu**

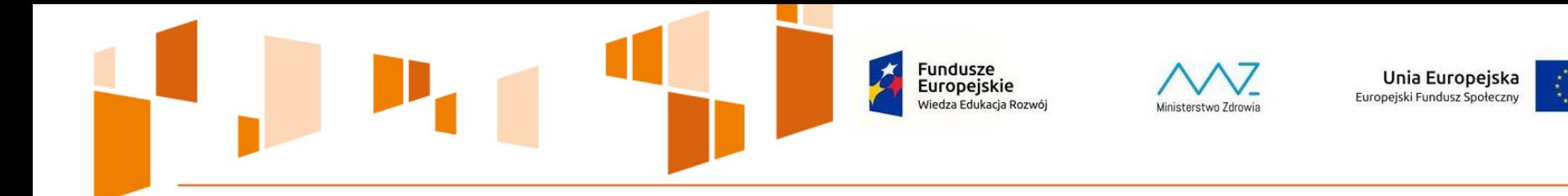

#### Przygotowanie wniosku o płatność w SL2014

**Podręcznik Beneficjenta SL2014** 

**Uszczegółowienie Podręcznika Beneficjenta dla PO WER** 

**Rekomendacje IP dla V Osi priorytetowej** 

**Multimedialna instrukcja SL2014: instrukcja.sl2014.gov.pl** 

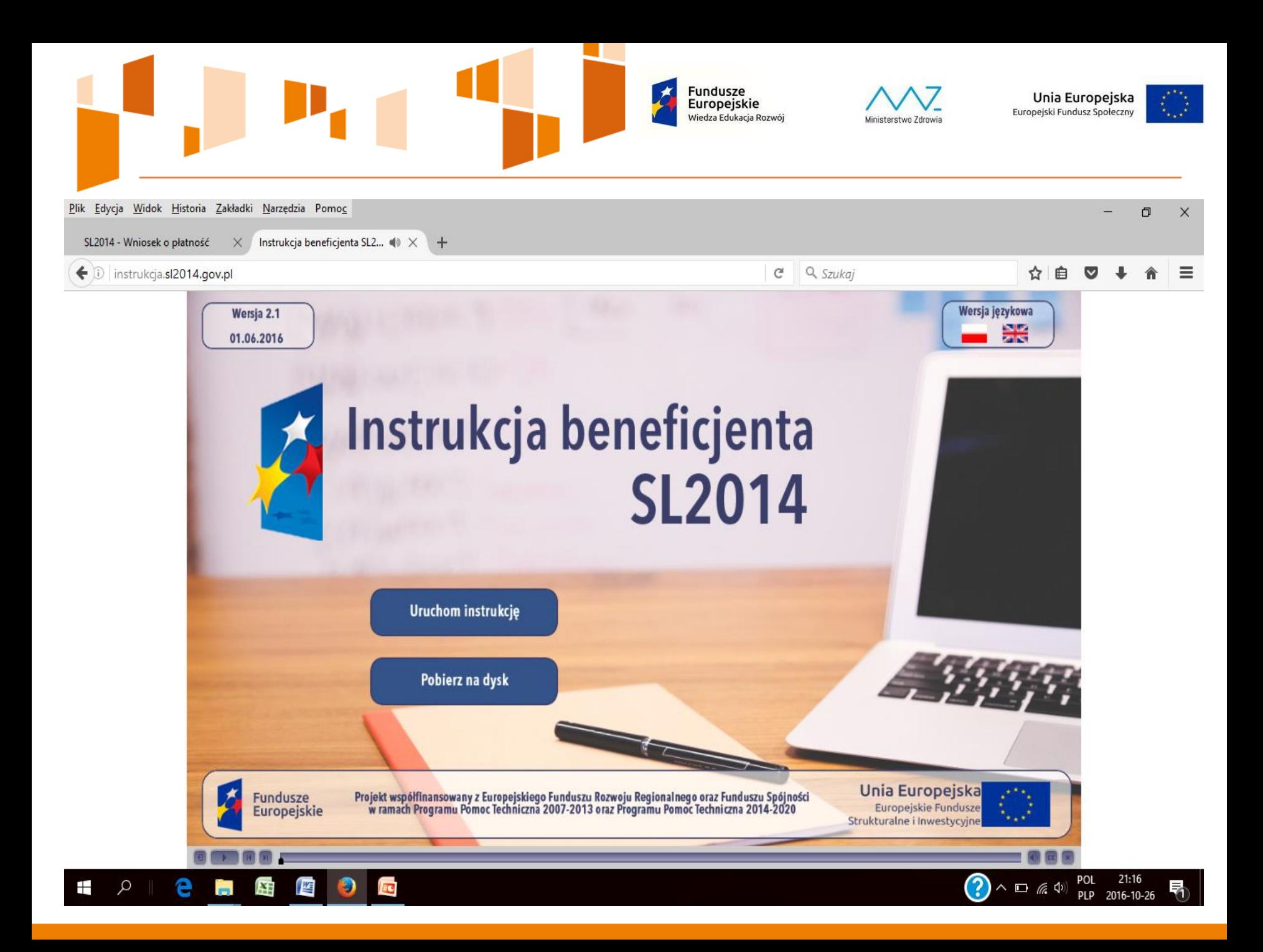

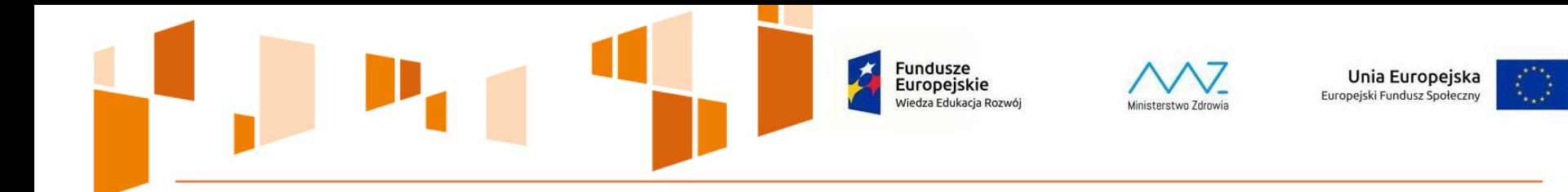

#### **SL2014 – jak zacząć pracę w systemie**

PESEL i adresy e-mail wykorzystywane podczas szkolenia nie będą aktywne po zakończeniu szkolenia i nie służą do logowania się do systemu

Beneficjenci logują się do systemu SL2014 za pomocą e-PUAP lub podpisu kwalifikowanego

W przypadku awarii e-PUAP wykorzystywany jest prawdziwy PESEL oraz adres e-mail przekazany do IP

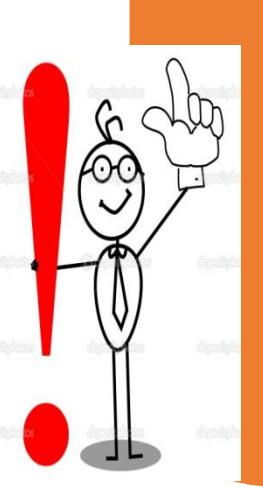

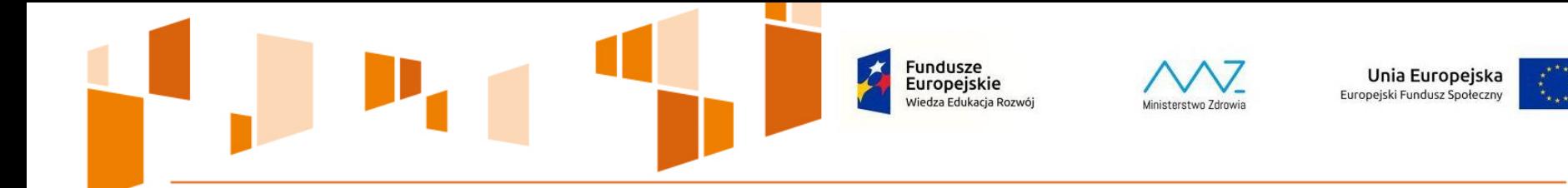

**Przejrzystość, racjonalność i efektywność wydatku** 

#### Rozeznanie rynku oraz zasada uczciwej konkurencji

## Rozpoczęcie realizacji projektu przed podpisaniem *Umowy o dofinansowanie*

Ustawa Pzp

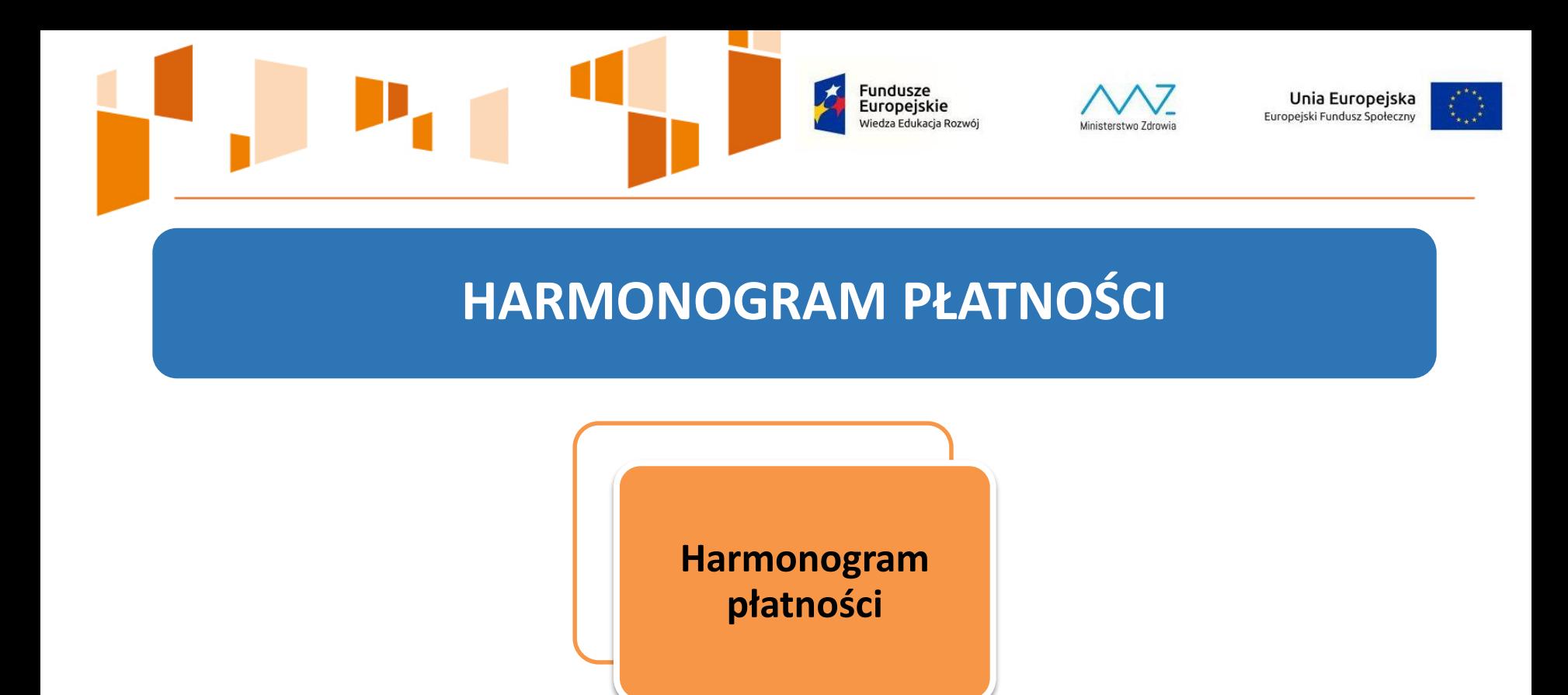

**Informuje o terminach przedkładania kolejnych wniosków o płatność** 

**Stanowi podstawę stosowania art. 189 ust. 3 Ustawy o finansach publicznych**

**Stanowi odrębny moduł w SL2014 i nie ma konieczności składania go każdorazowo z wnioskiem o płatność** 

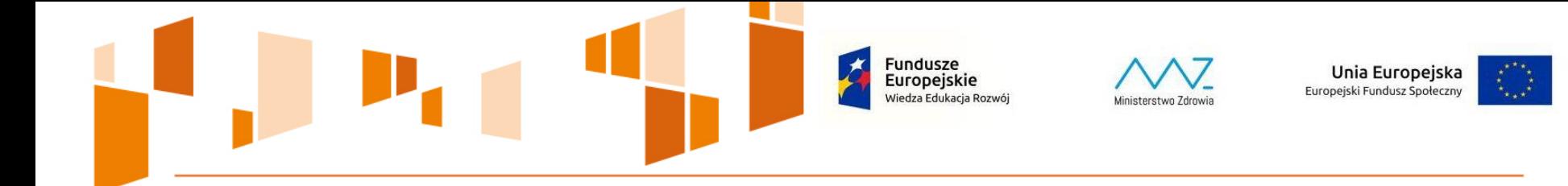

**Nowelizacja ustawy o finansach publicznych** 

Dla wniosków o płatność PO WER, których termin złożenia przypada na dzień od 2 września 2017 roku, zastosowanie ma znowelizowany art. 189 ust. 3 – **nie nalicza się odsetek w przypadku niezłożenia wniosku o płatność na kwotę lub w terminie**

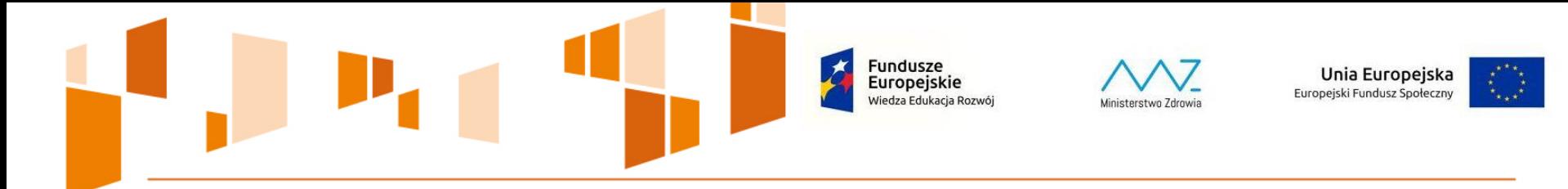

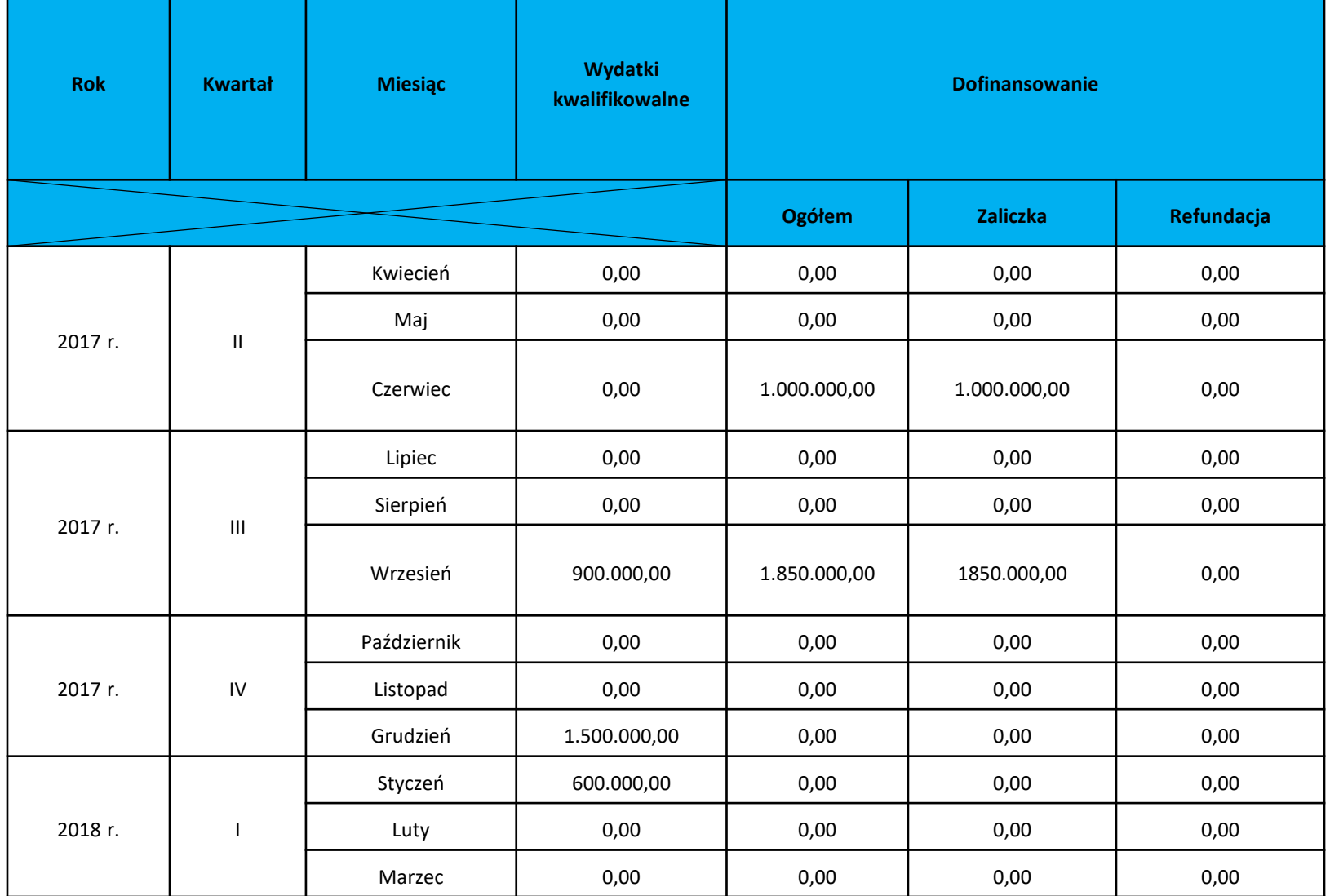

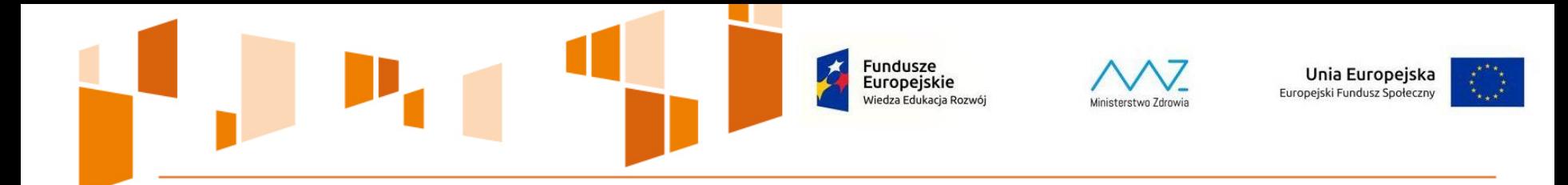

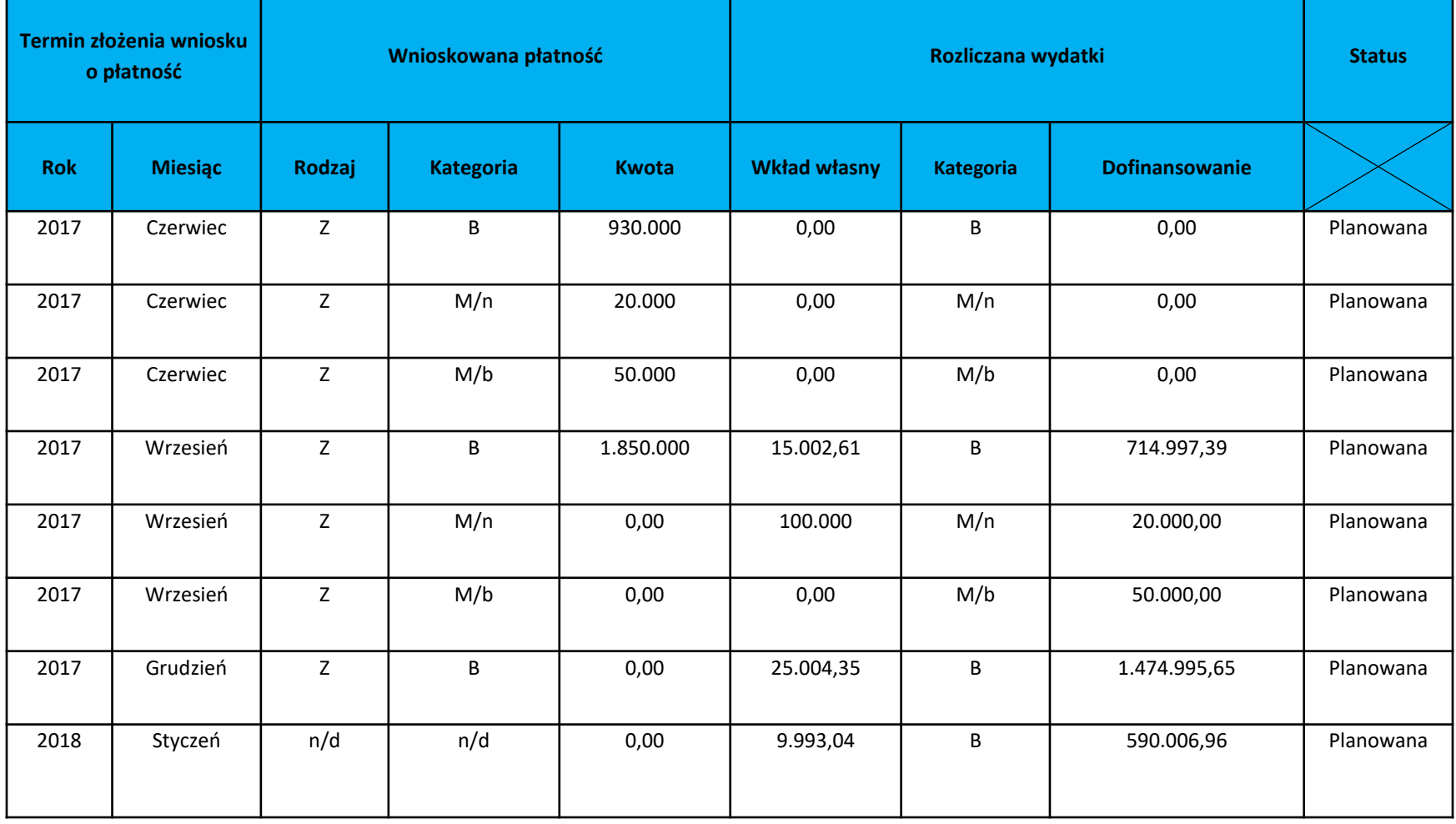

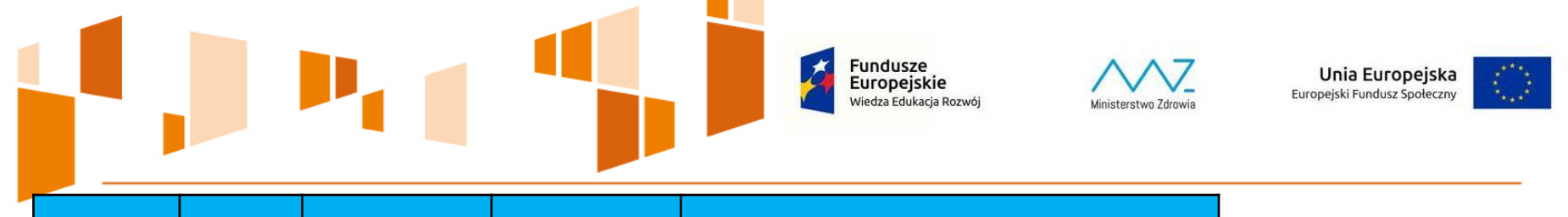

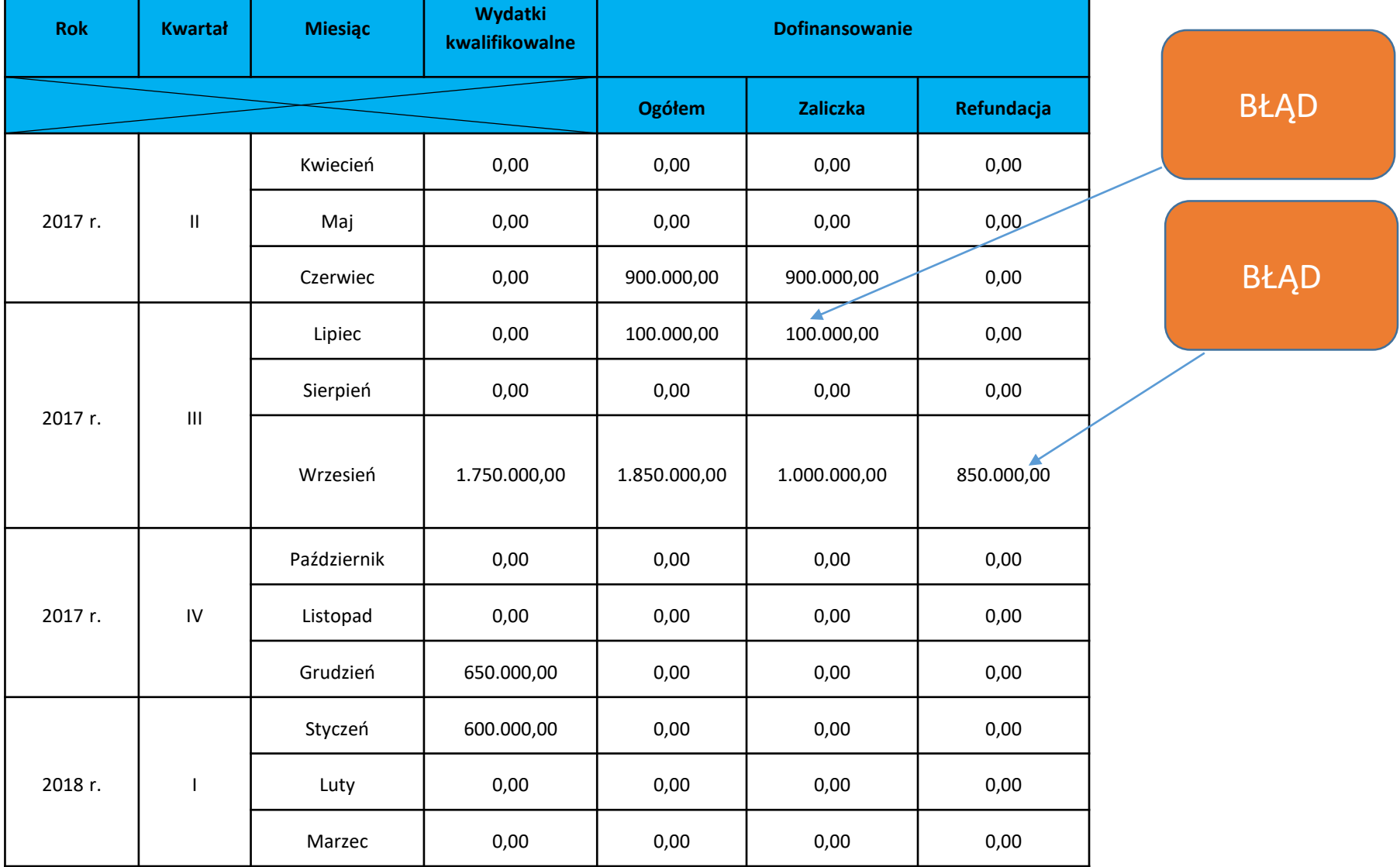

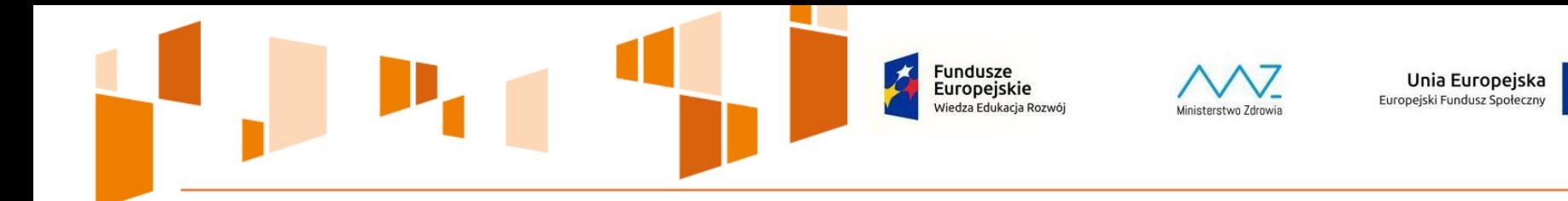

#### **Wydatki kwalifikowalne a dofinansowanie**

**Wydatki kwalifikowalne ≠ dofinansowanie – dla projektów z wkładem własnym**

**Wydatki kwalifikowalne = dofinansowanie – dla projektów ze 100% dofinansowaniem** 

#### **Przykład dla projektu z dofinansowaniem 97%:**

**Otrzymana zaliczka: 200.000,00 PLN We wniosku o płatność Beneficjent wykazuje wydatki kwalifikowalne w wysokości: 120.000,00 PLN Dofinansowanie: 120.000,00 \* 97% = 116.400,00 PLN Tym samym zaliczka pozostająca do rozliczenia wynosi 83.600,00 PLN** 

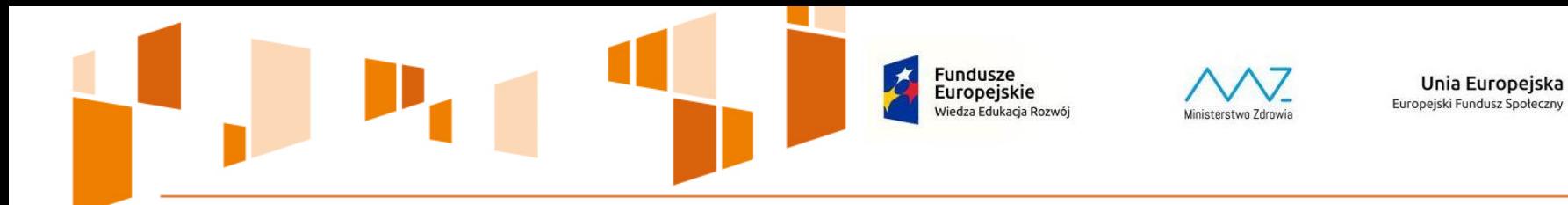

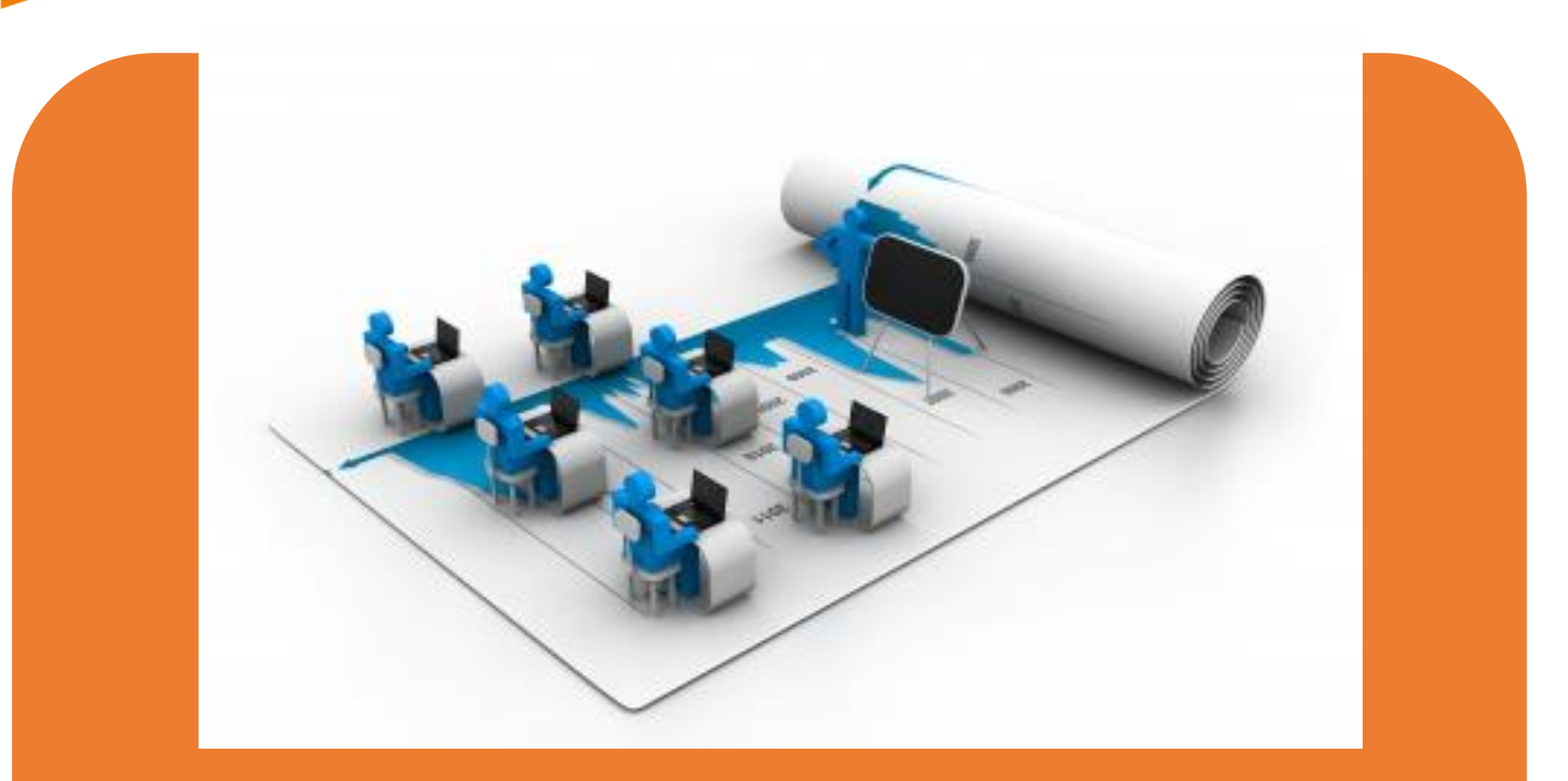

**Spróbujmy wprowadzić nasz Harmonogram do SL2014** 

Fundusze<br>Europejskie .<br>Wiedza Edukacja Rozwój

Ministerstwo Zdrowia

Unia Europejska Europejski Fundusz Społeczny

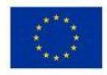

**Pokrycie wydatków kwalifikowalnych**

**Rachunek zaliczkowy – wyłącznie dla obsługi projektu**

**Zwrot niewykorzystanej części – rozporządzenia Ministra RR z dnia 18 grudnia 2009 r. w sprawie warunków i trybu udzielania i rozliczania zaliczek** 

# Zaliczka

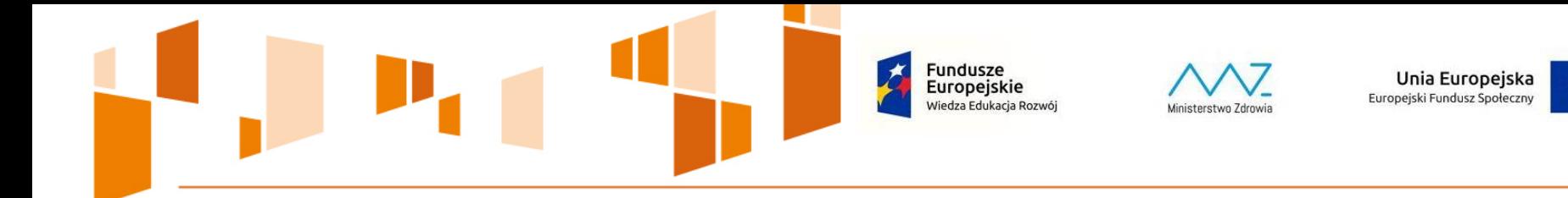

## **NOWA TRANSZA ZALICZKI**

## **wykazanie**

## **co najmniej 70%**

**łącznej kwoty przekazanych wcześniej transz**

**z uwzględnieniem zwrotu niewykorzystanej kwoty zaliczki**

**WKŁAD WŁASNY NIE ROZLICZA ZALICZKI** 

Unia Europejska Europeiski Fundusz Społeczny

## **STANOWISKO INSTYTUCJI ZARZĄDZAJĄCEJ**

Przy weryfikacji spełnienia obowiązku beneficjenta w zakresie złożenia wniosku o płatność na określoną kwotę co do zasady bierze się pod uwagę wartość wydatków wykazanych przez beneficjenta we wniosku o płatność. Niemniej jednak, w szczególnie uzasadnionych przypadkach, IP może uwzględnić tylko wartość wydatków uznanych za kwalifikowalne.

Odsetki od nierozliczonej zaliczki liczone są od dnia przekazania środków, tj. od dnia obciążenia rachunku danej instytucji.

Terminem do jakiego należy naliczać odsetki od nierozliczonej transzy zaliczki jest dzień złożenia wniosku o płatność, w którym beneficjent nie rozlicza poziomu dofinansowania przekazanego w formie dofinansowania.

Odsetki nalicza się od środków pozostających do rozliczenia, tj. do brakujących 70% otrzymanego dofinansowania w formie zaliczki

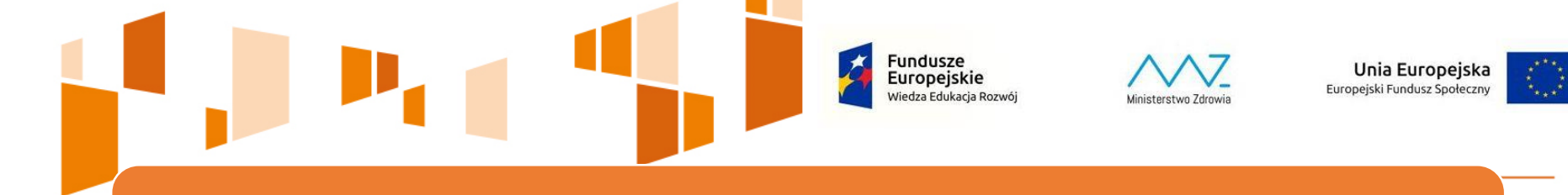

#### SŁOWA "KLUCZE" Z PIERWSZEGO DNIA WARSZTATÓW

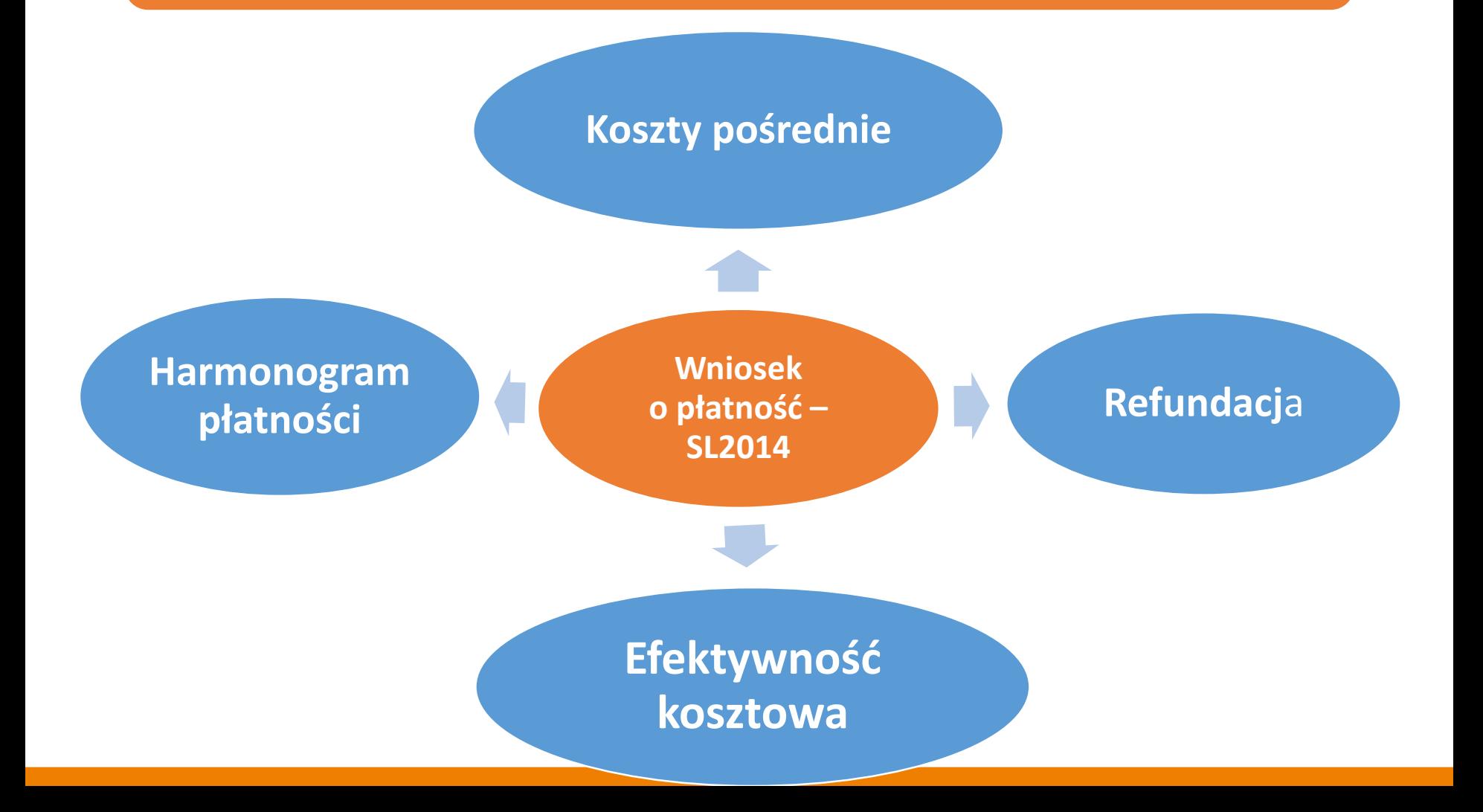

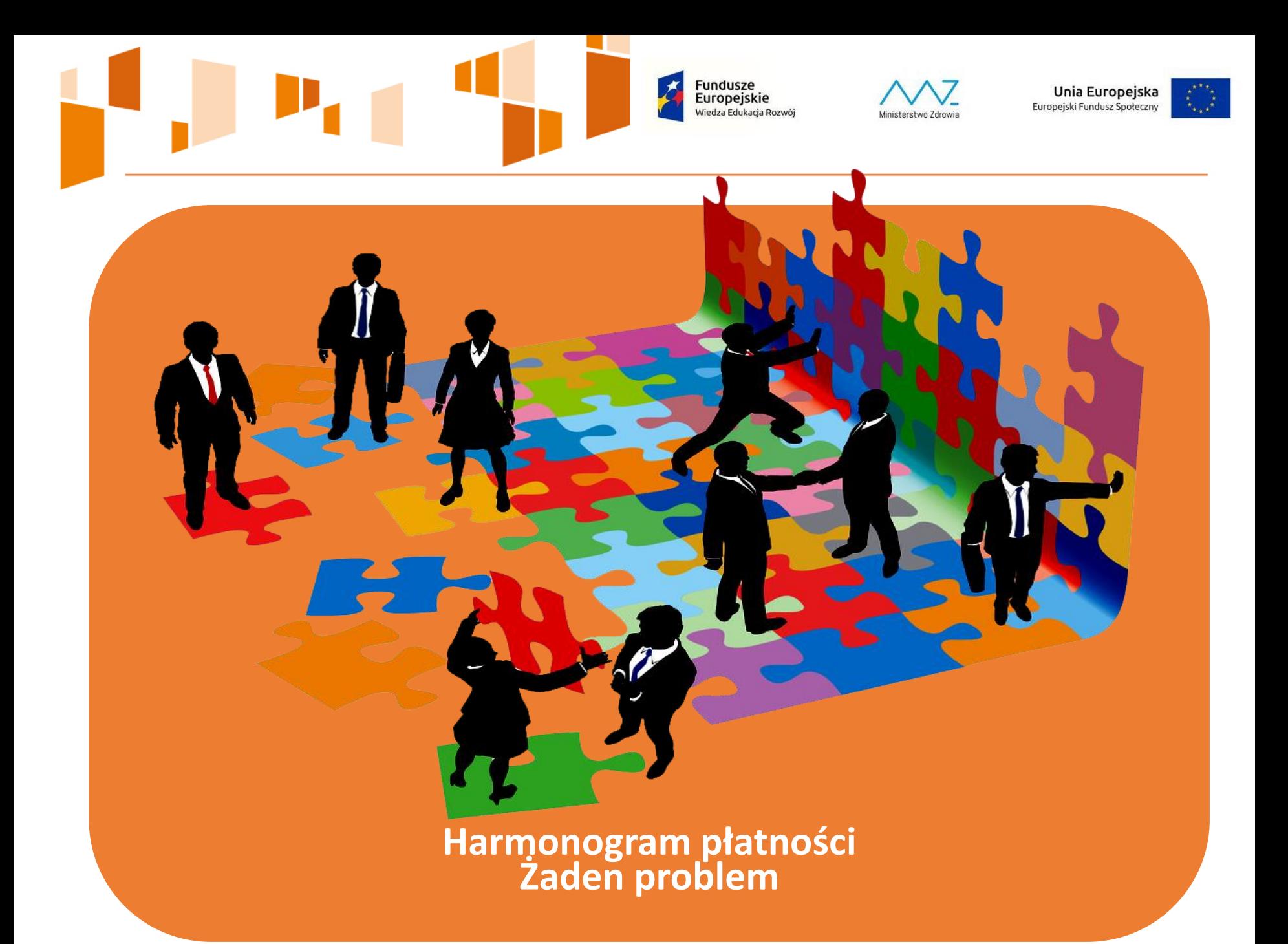

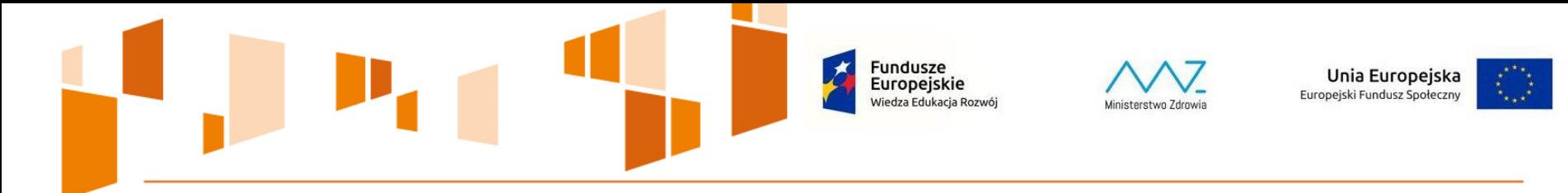

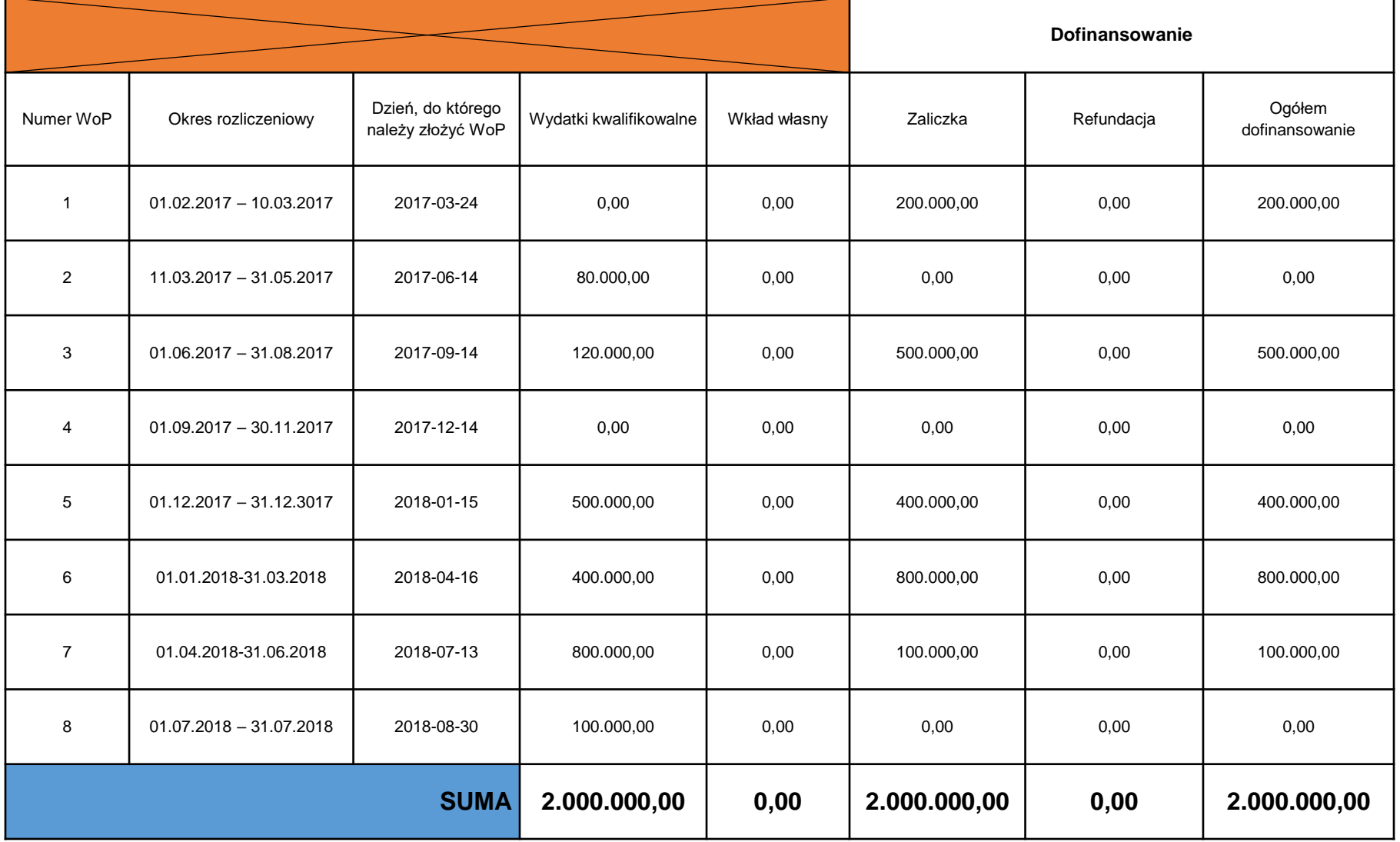

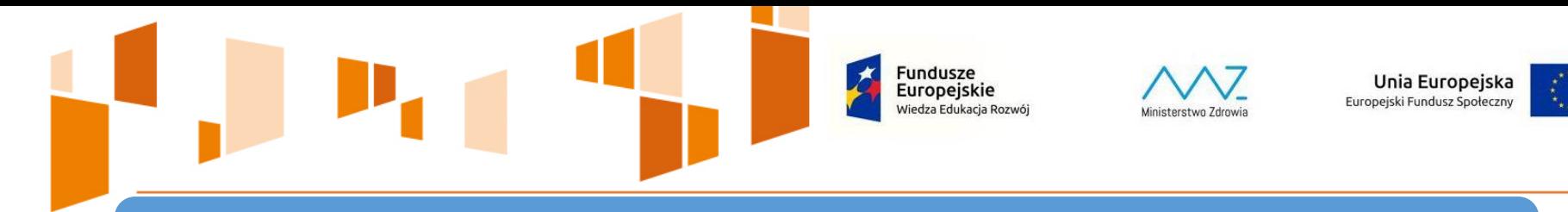

#### **ANGAŻOWANIE PERSONELU – podrozdział 6.16 Wytycznych**

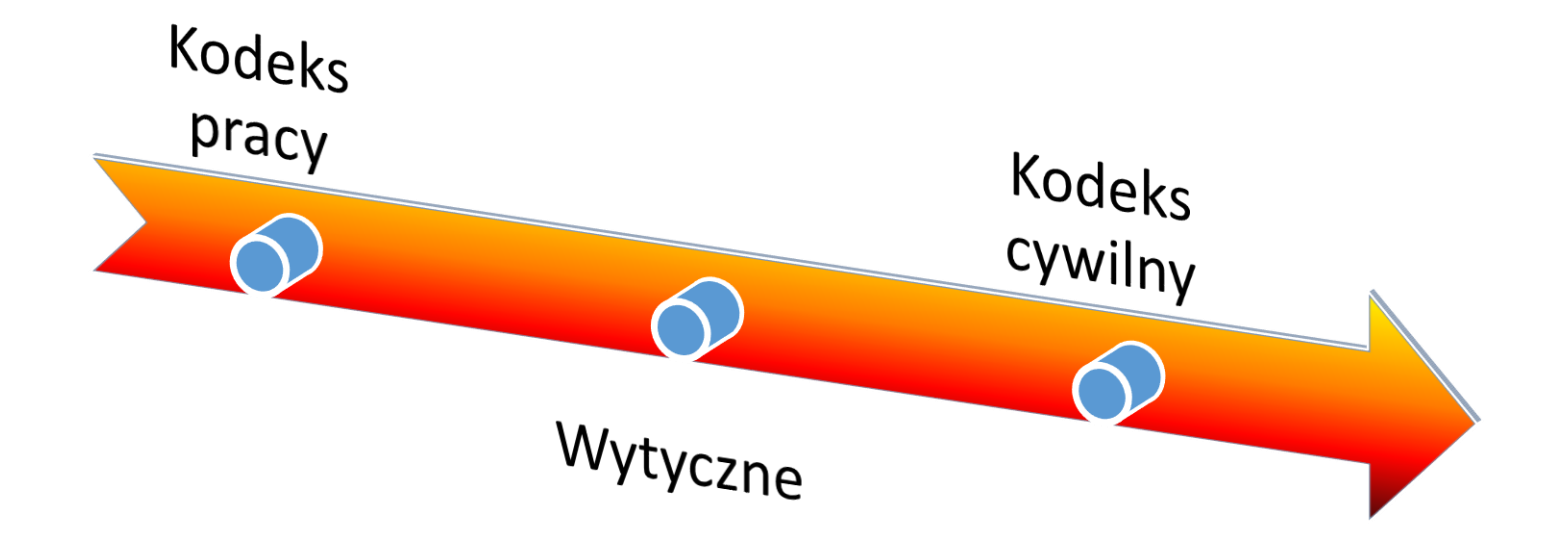

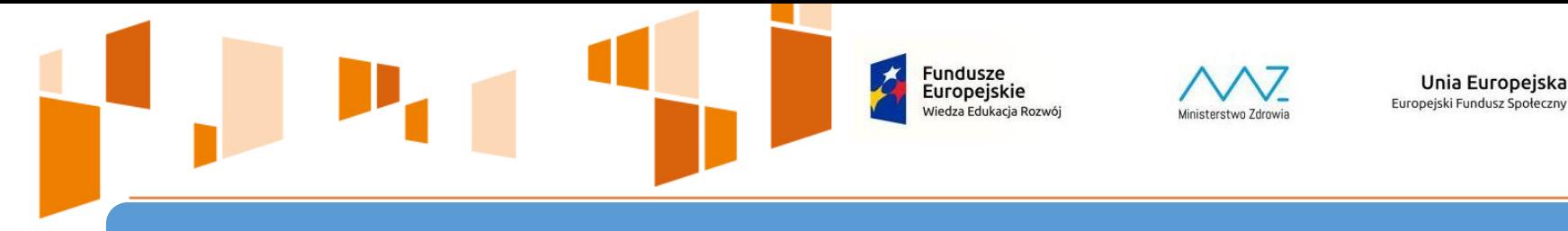

#### **ANGAŻOWANIE PERSONELU**

**Personel projektu** – osoby zaangażowane do realizacji zadań lub czynności w ramach projektu, które wykonuje osobiście, tj. w szczególności osoby zatrudnione na podstawie stosunku pracy, osoby samozatrudnione, osoby współpracujące oraz wolontariusze

**Poprzednia wersja Wytycznych** – także osoby fizyczne prowadzące działalność gospodarczą oraz zatrudnione w oparciu o umowy cywilnoprawne

Osoba **samozatrudniona** – osoba fizyczna prowadząca działalność gospodarczą, która jest beneficjentem projektu i jednocześnie stanowi personel tego projektu

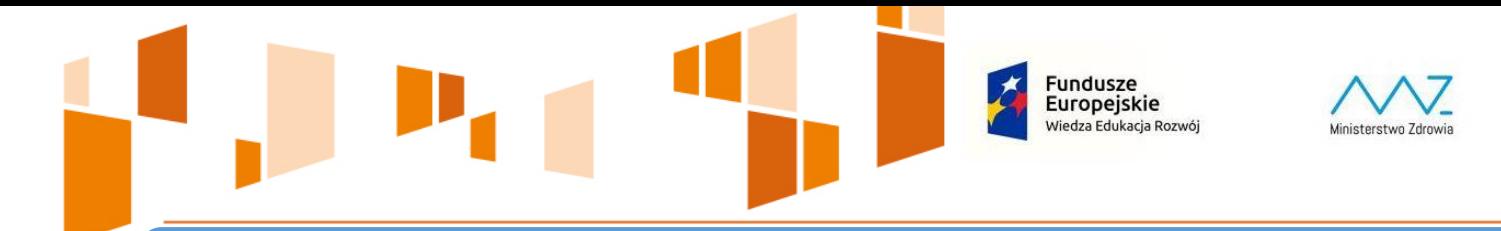

#### **PERSONEL PROJEKTU – ISTOTNA DATA REKRUTACJI**

Unia Europejska

Europeiski Fundusz Społeczny

Wszystkie osoby angażowane na podstawie umów cywilnoprawnych, które zostaną wybrane przez beneficjenta **w drodze postępowania ogłoszonego po wejściu w życie zmienionych Wytycznych (2017-08-23), nie będą traktowane jako personel projektu** 

Osoby zaangażowane w drodze postepowania ogłoszonego przed wejściem w życie Wytycznych, traktowane są jako personel projektu i w stosunku do nich **weryfikowane i monitorowane jest spełnienie wymogów wynikających z podrozdziału 6.15 Wytycznych**

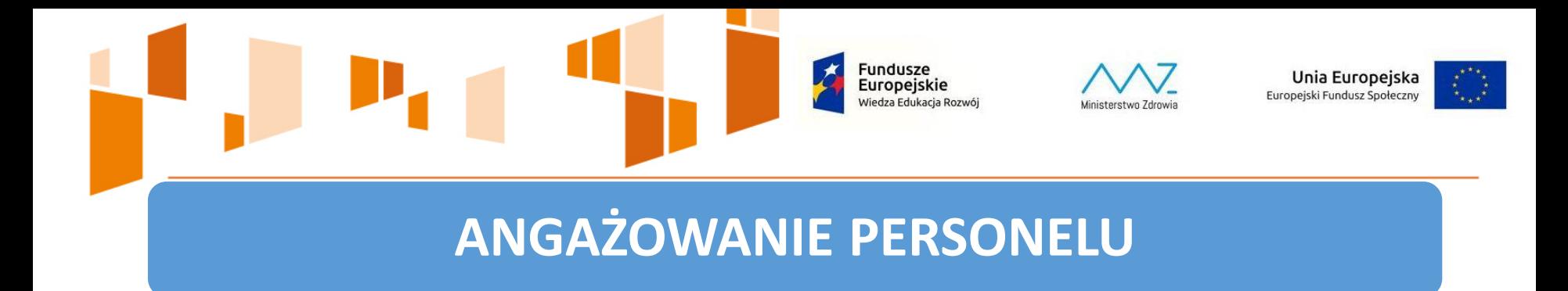

**Osoba współpracująca** – art. 13 pkt 5 ustawy z dnia 13 października 1998 r. o systemie ubezpieczeń społecznych:

małżonek, dzieci, rodzice (ale nie rodzeństwo)

**Wolontariusz** – ustawa z dnia 24 kwietnia 2003 r. o działalności pożytku publicznego i o wolontariacie

**Fundusze** Europeiskie Viedza Edukacja Rozwój

## **ANGAŻOWANIE PERSONELU**

#### **Kwalifikowalne**

- brutto
- Ubezpieczenie społeczne
- Ubezpieczenie zdrowotne
- Fundusz Pracy
- FGŚP
- Pracowniczy Program Emerytalny
- dodatkowe wynagrodzenie roczne – zgodność z prawem pracy (art. 9 § 1 Kodeksu pracy)

#### **Niekwalifikowalne**

- PEFRON
- ZFŚS (świadczenia)
- nagrody jubileuszowe
- odprawy
- przekroczenie 276 godzin miesięcznie – Baza personelu SL2014

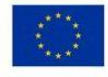

Unia Europejska

Europejski Fundusz Społeczny

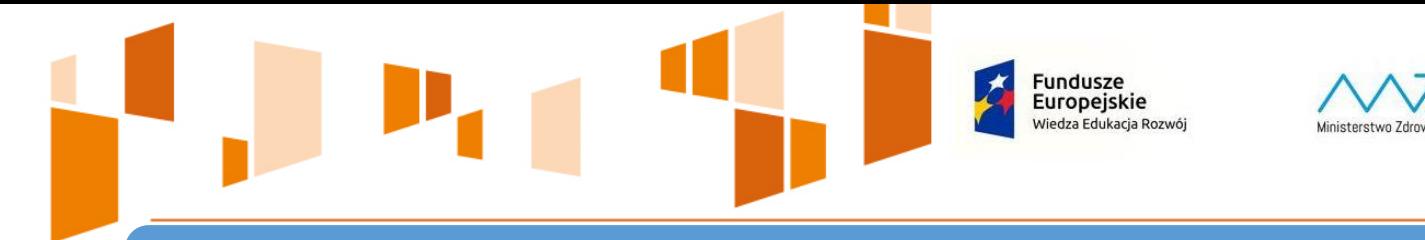

## **ANGAŻOWANIE PERSONELU**

Unia Europejska

Europejski Fundusz Społeczny

**Wynagrodzenie odpowiada stawkom faktycznie stosowanym przez Beneficjenta poza projektem** 

**Zakres obowiązków związany z działaniami projektowymi**

**Oświadczenie o zawodowym zaangażowaniu** 

**Baza personelu SL2014** 

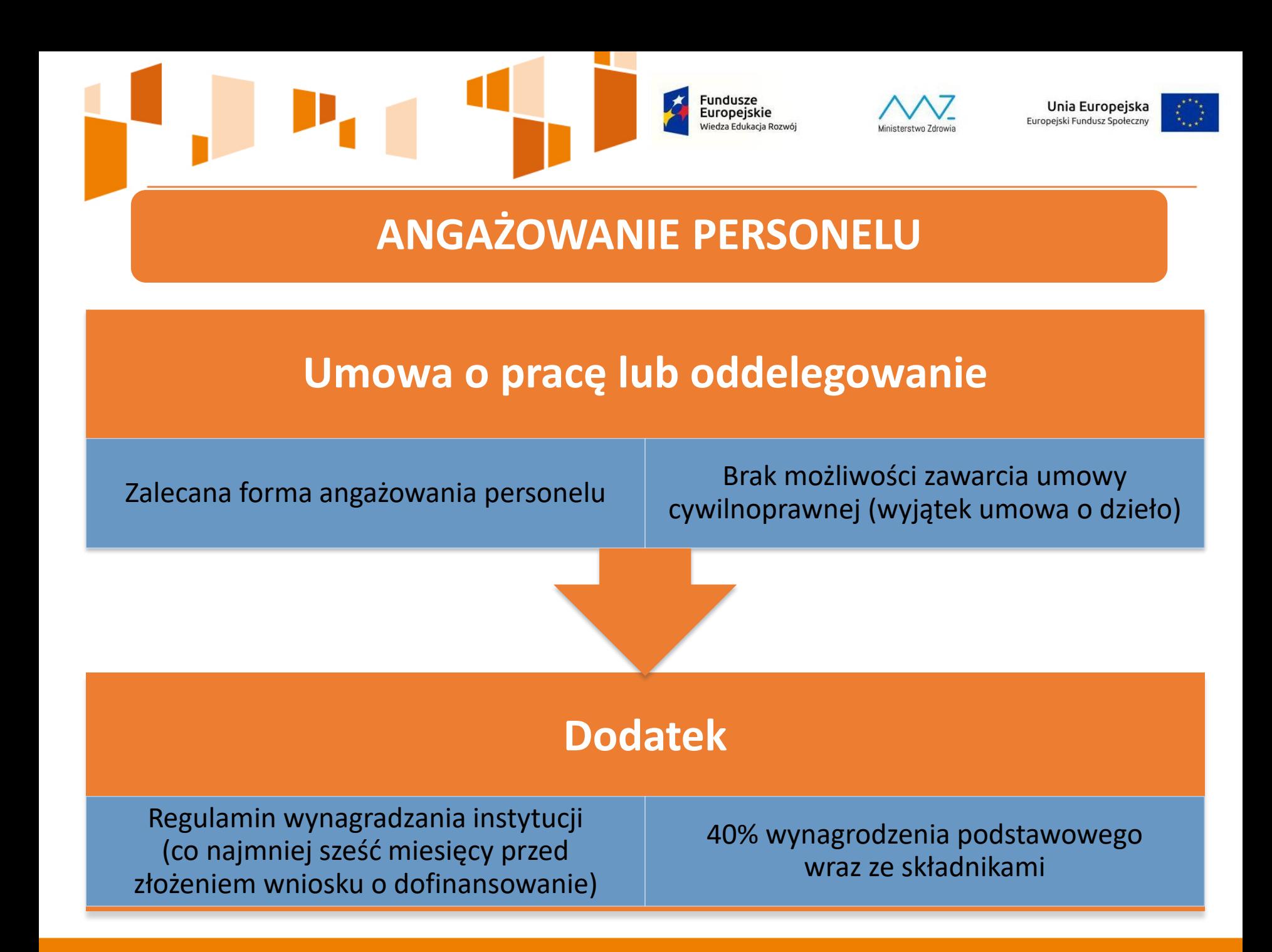

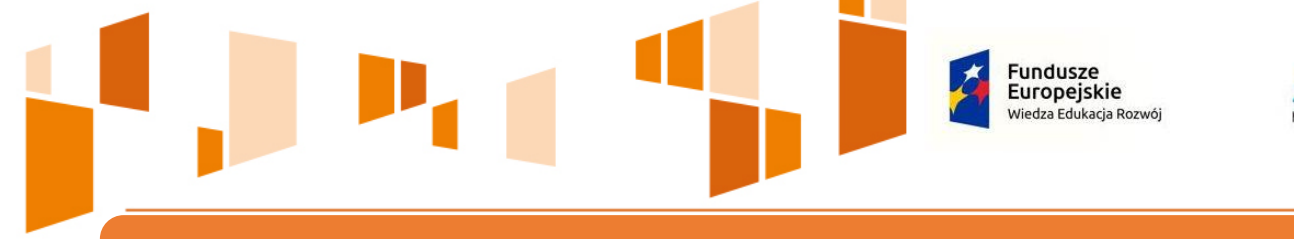

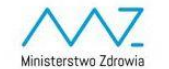

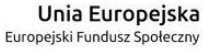

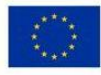

## **UMOWA O DZIEŁO**

- wymogi określone w art. 627 Kodeksu cywilnego
- nie może dotyczyć zadań wykonywanych w sposób ciągły
- wskazana w zatwierdzonym wniosku o dofinansowanie
- protokół wskazujący wynik rzeczowy dzieła
- dokument księgowy potwierdzający wydatek

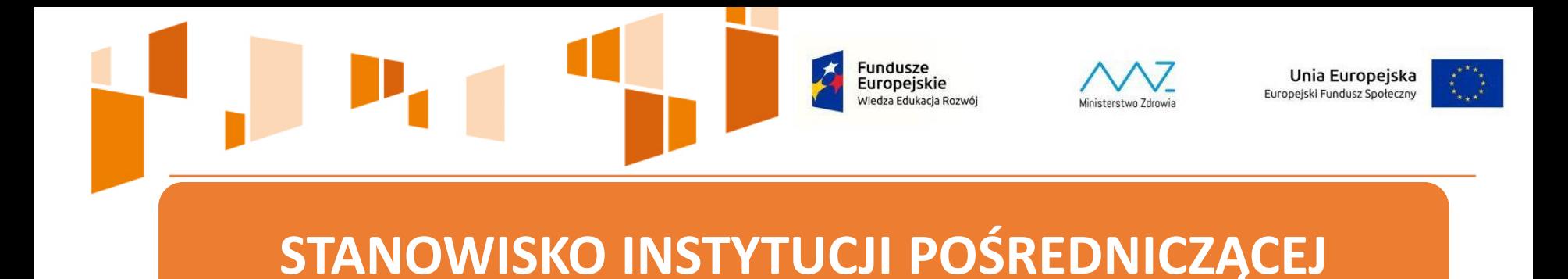

Beneficjenci są zobowiązani do wprowadzenia w wewnętrznych regulaminach postanowień uniemożliwiających powstanie nieprawidłowości w realizowanych projektach:

- zakaz zawierania umów zleceń z własnym pracownikiem,
- precyzyjne określenie, kiedy może być zawarta umowa o dzieło,
- wprowadzenie zakazu przystąpienia do przetargów organizowanych w ramach projektów EFS dla własnych pracowników – stanowisko IP-MZ.

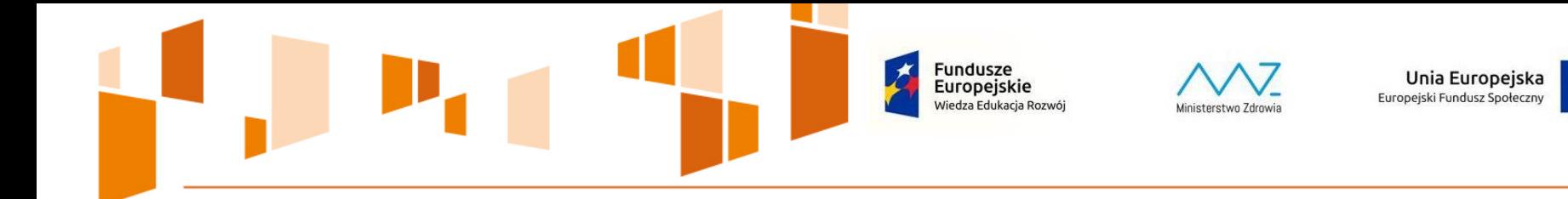

#### **Baza personelu w SL2014**

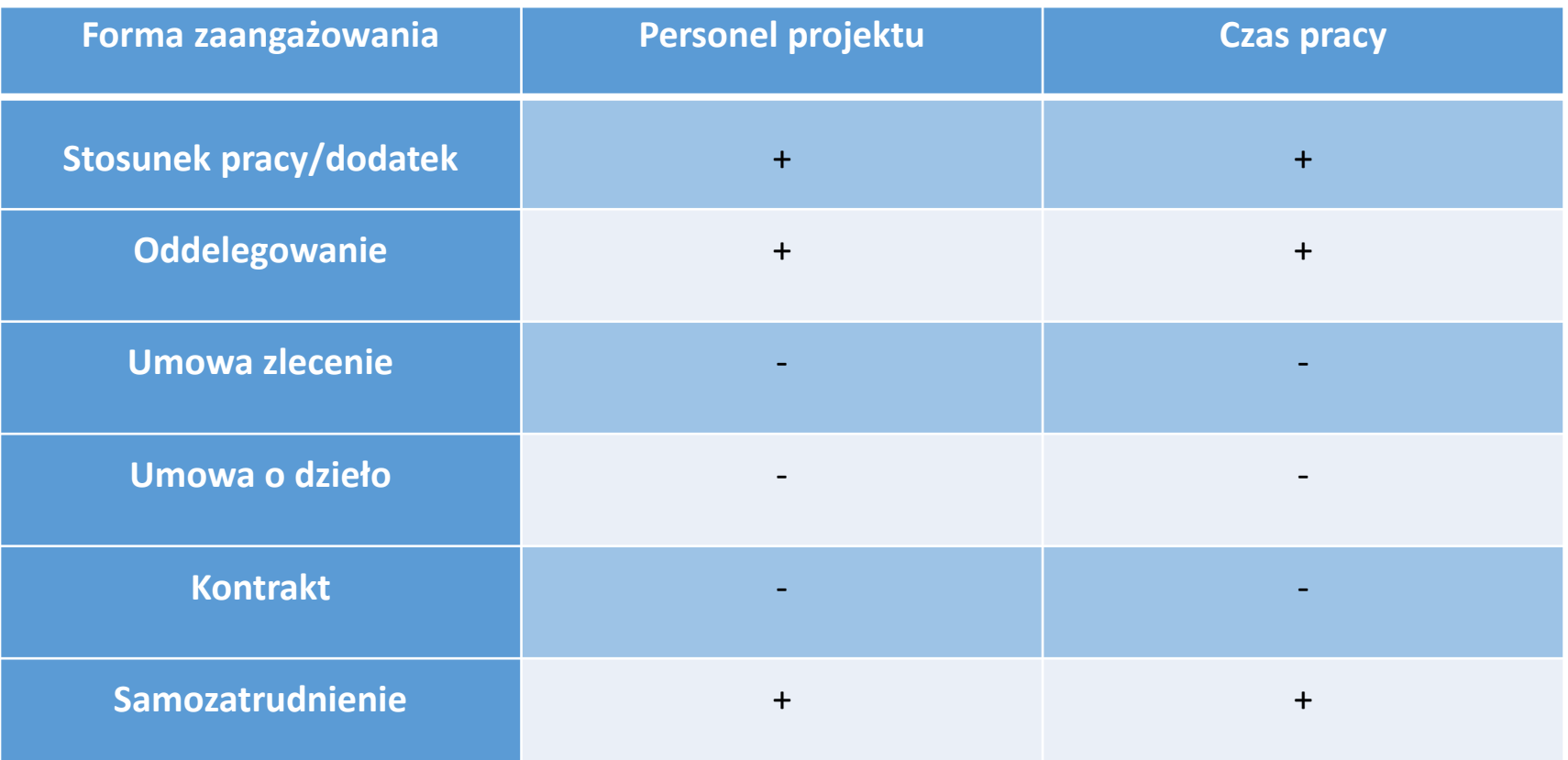

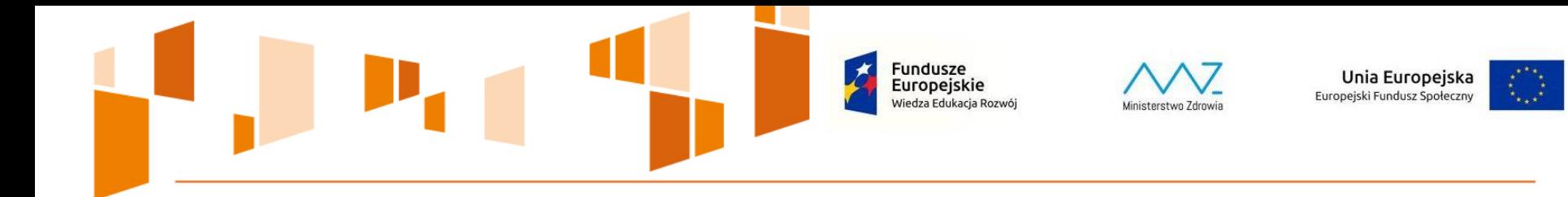

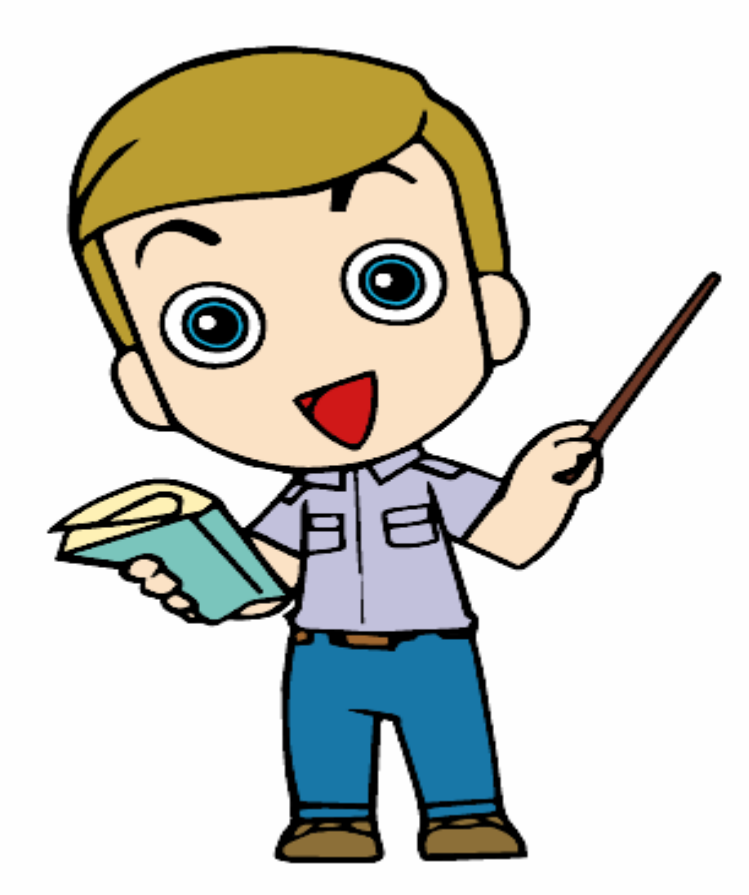

## **Zadanie 2**

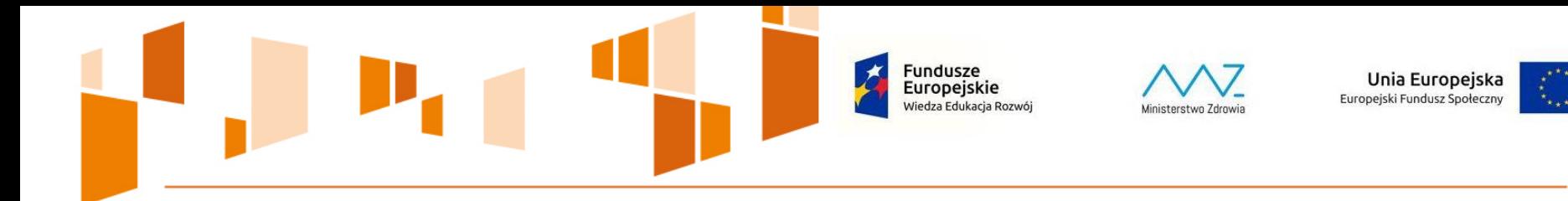

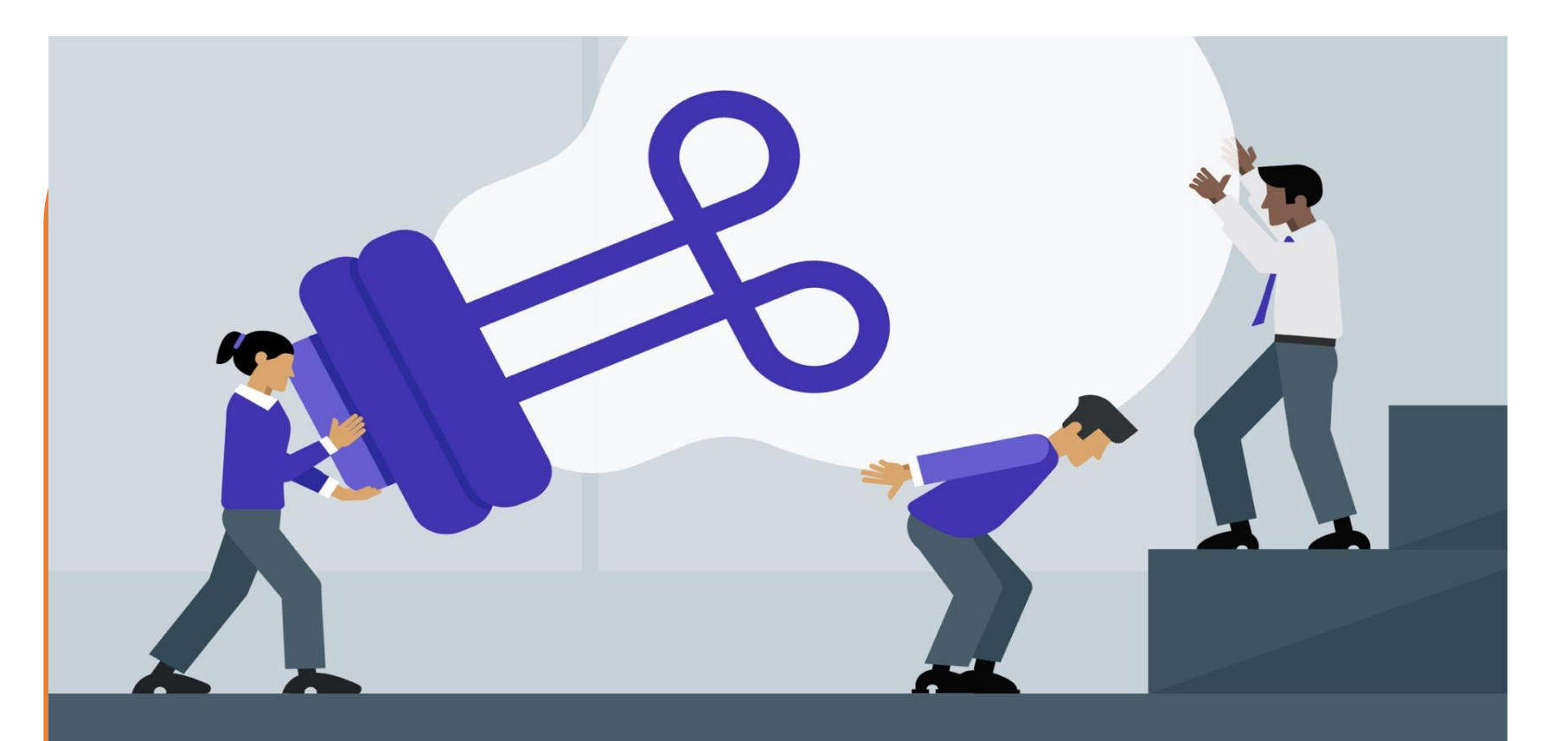

## **Zadanie 4**

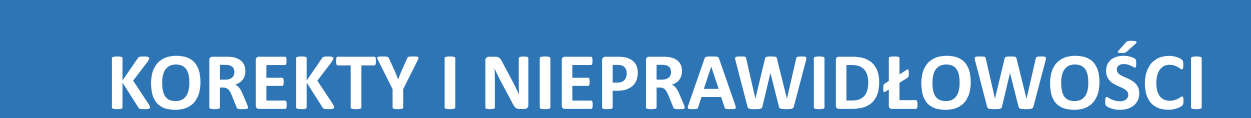

Wydatki niekwalifikowalne Wydatki niekwalifikowalne

**Uchybienia/błędy/omyłki/ korekty finansowe zwrócone zgodnie z postanowieniami Umowy o dofinansowanie**

Fundusze<br>Europejskie

Wiedza Edukacja Rozwój

dinisterstwo Zdrowi

Unia Europejska Europejski Fundusz Społeczny

**Nieprawidłowości na etapie weryfikacji wniosku o płatność** 

**Nieprawidłowości po zatwierdzeniu wniosku o płatność** 

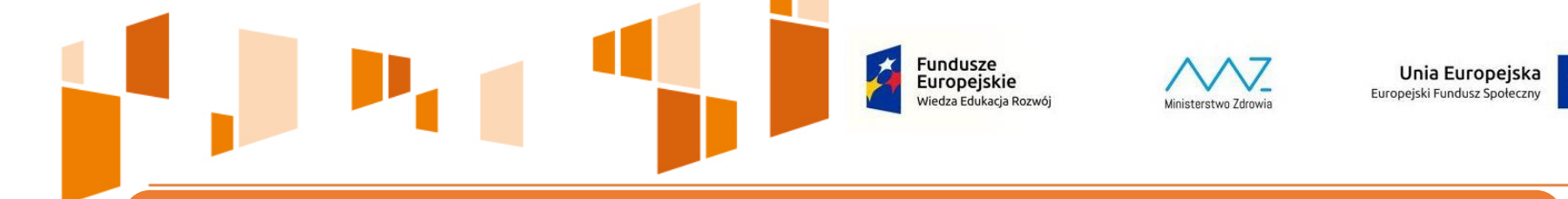

## **KOREKTY I NIEPRAWIDŁOWOŚCI**

**Korekty finansowe zgłaszane przez Beneficjenta** 

Omyłkowo wykazany wydatek w zawyżonej wysokości w stosunku do wydatku z dokumentu księgowego (wykryty przez Beneficjenta)

**Zgłaszane we wnioskach o płatność – moduł SL2014 (***ZWROTY/KOREKTY***)** 

**Podlegają zwrotowi bez odsetek na podstawie Umowy o dofinasowanie**

## Unia Europejska Europeiski Fundusz Społeczny **NIEPRAWIDŁOWOŚCI NA ETAPIE WERYFIKACJI WNIOSKU O PŁATNOŚĆ**

**IP pomniejsza kwotę wydatków kwalifikowalnych o wydatki uznane za niekwalifikowalne na etapie weryfikacji wniosku o płatność** 

Możliwość zastąpienia nieprawidłowych wydatków "wydatkami czystymi", **a jeśli brak takich wydatków następuje obniżenie współfinansowania dla projektu**

**Zwrot należności głównej bez odsetek** 

**Istnieje jednak możliwość wniesienia zastrzeżeń do ustaleń IP. Jak wnieść zastrzeżenia?** 

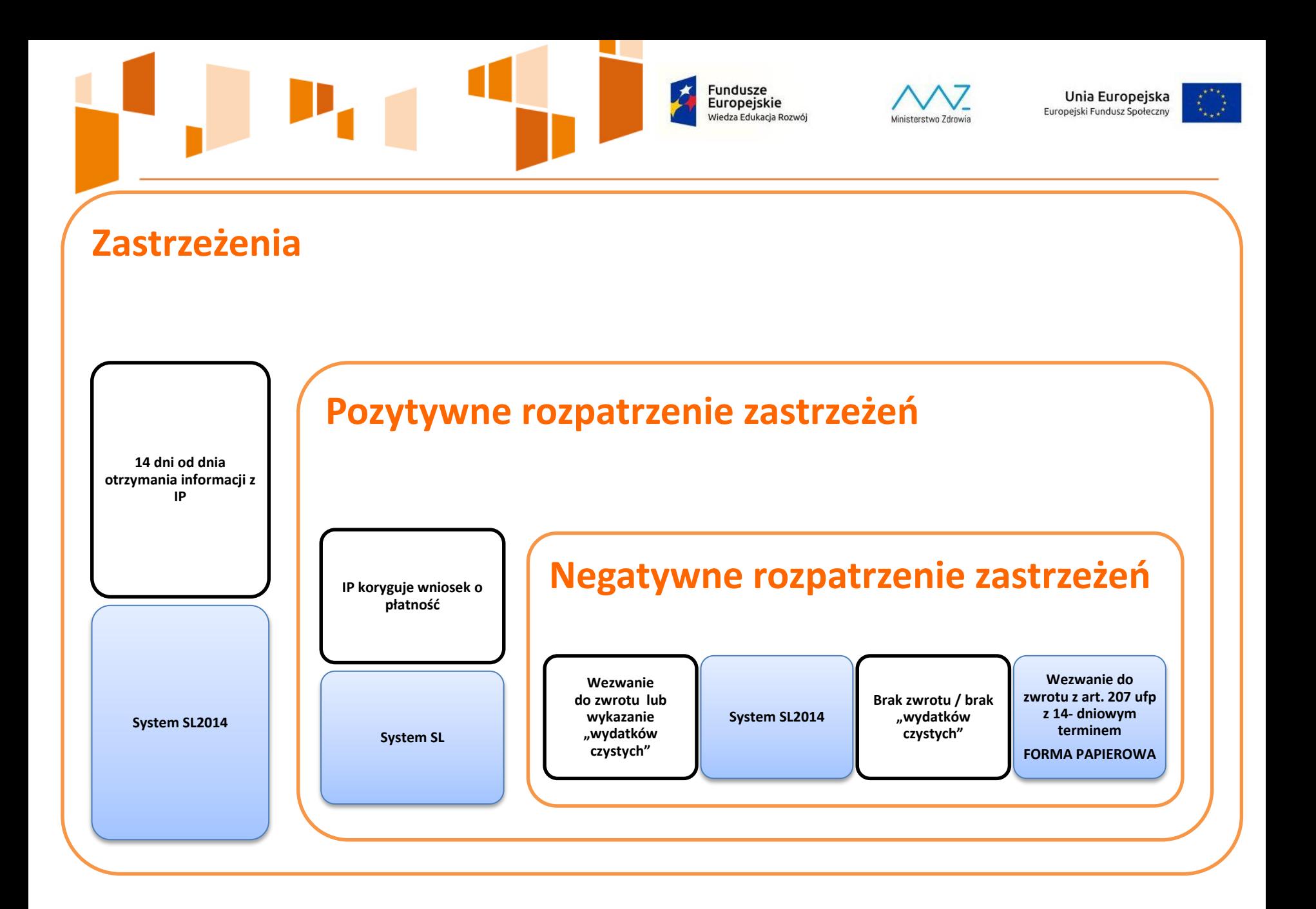

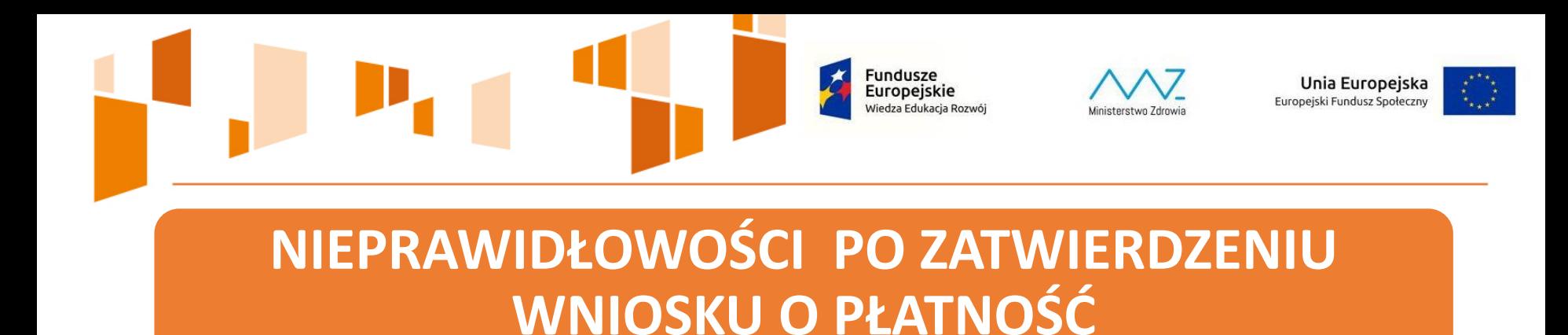

- Obniżenie współfinansowania
- Brak możliwości zastąpienia nieprawidłowych wydatków "wydatkami czystymi"
- Wezwanie Beneficjenta do zwrotu dofinansowania
- W przypadku braku zwrotu/zgody wydanie decyzji na podstawie art. 207 Ustawy o finansach publicznych

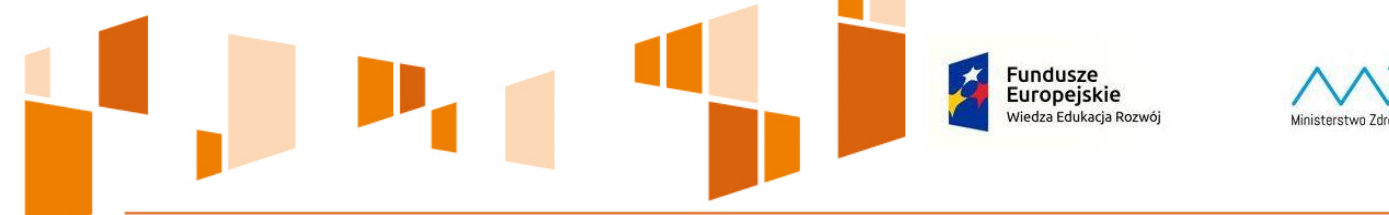

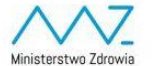

Unia Europejska Europejski Fundusz Społeczny

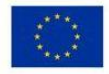

**Nieprawidłowość stwierdzona po zatwierdzeniu wniosku o płatność – obniżenie poziomu dofinansowania** 

**Nieprawidłowość zidentyfikowana przed zatwierdzeniem wniosku o płatność - możliwość zastąpienia wydatków nieprawidłowych innymi wydatków nieobarczonych błędem** 

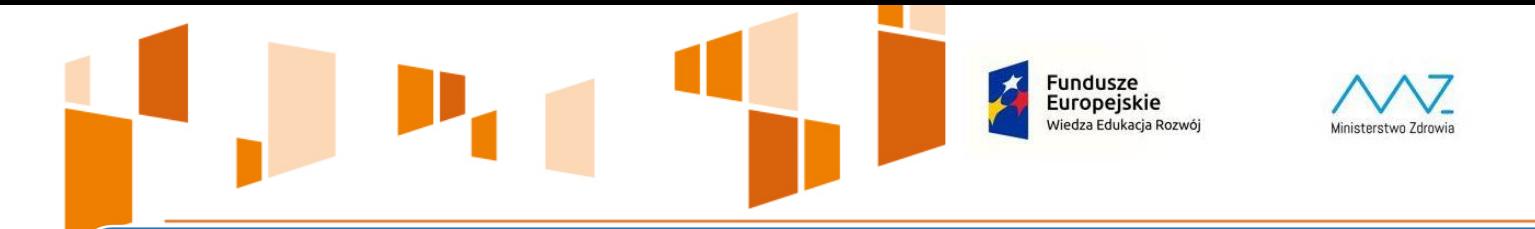

**Projekt współfinansowany z budżetu UE – obowiązkowe oznaczenia** 

Unia Europejska

Europejski Fundusz Społeczny

**Umowa o dofinansowanie (§ 22.)**

**Podręcznik wnioskodawcy i beneficjenta programów polityki spójności**

**Karta wizualizacji Programu Wiedza Edukacja Rozwój**

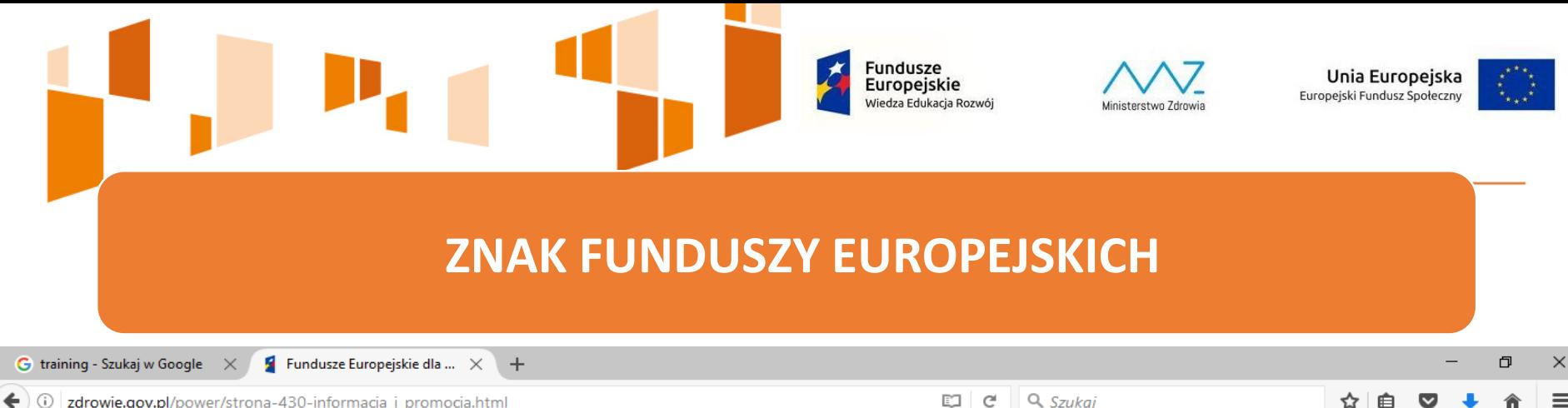

 $\blacklozenge$   $\Box$  zdrowie.gov.pl/power/strona-430-informacja\_i\_promocja.html

H

 $\Box$ 

Æ

#### · znak Funduszy Europejskich (właściwy dla danego programu)

· znak Unii Europejskiej (właściwy dla danego funduszu)

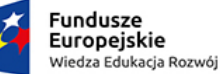

Unia Europejska Europejski Fundusz Społeczny

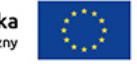

W przypadku projektów współfinansowanych z programu regionalnego również herb województwa lub oficjalne godło promocyjne województwa.

#### Znak Funduszy Europejskich

Znak Funduszy Europejskich złożony jest z symbolu graficznego, nazwy Fundusze Europejskie oraz nazwy programu, z którego korzystasz.

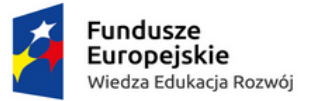

#### Znak Unii Europejskiej

Znak Unii Europejskiej składa się z flagi UE, napisu Unia Europejska i nazwy funduszu, który współfinansuje Twój projekt.

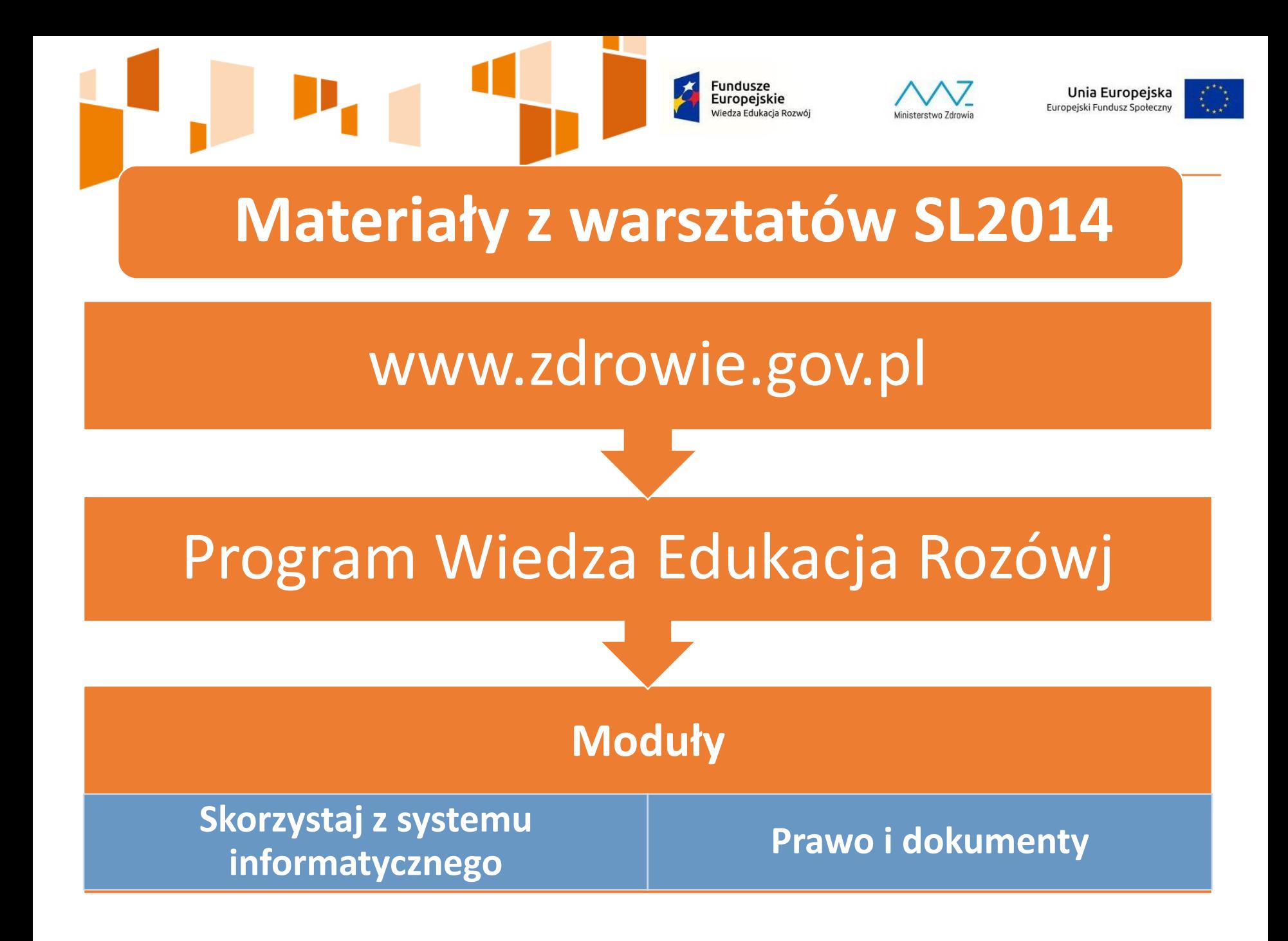

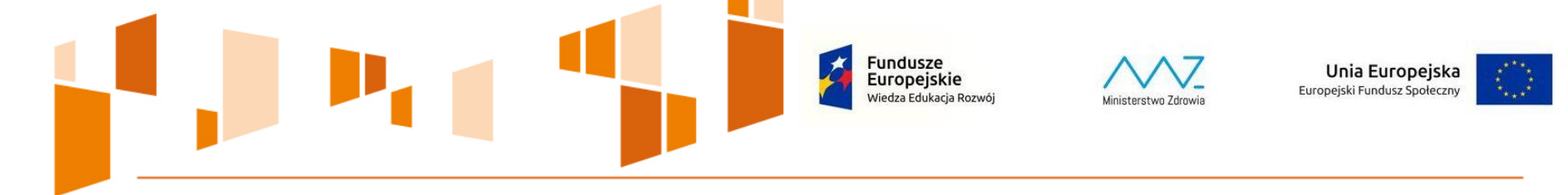

#### **SL2014 – logowanie po podpisaniu umowy**

## **www.sl2014.gov.pl**

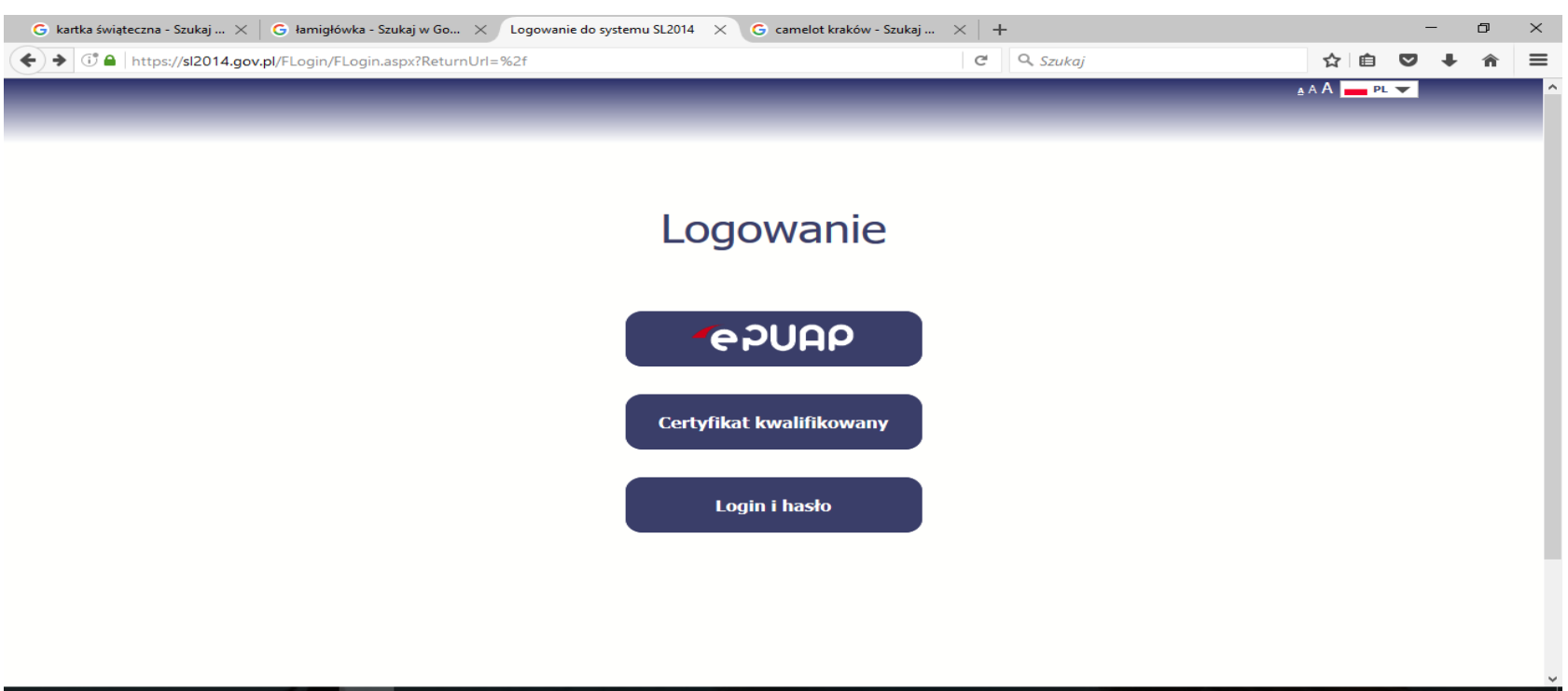

 $\frac{23:05}{2016-12-13}$ 

₹∩

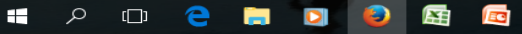

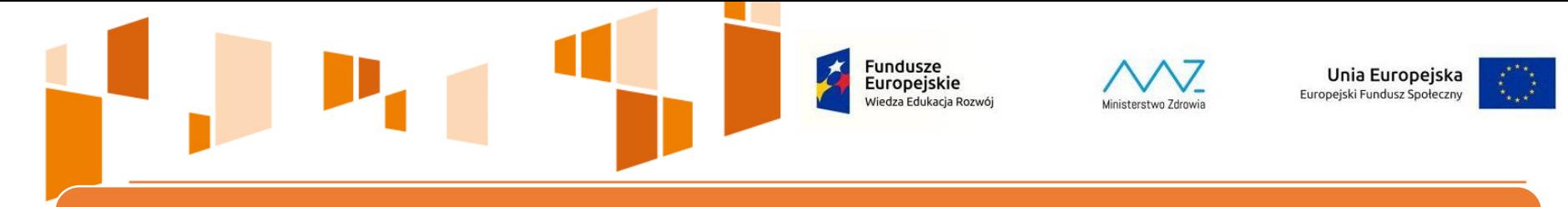

#### **e-PUAP – założenie konta**

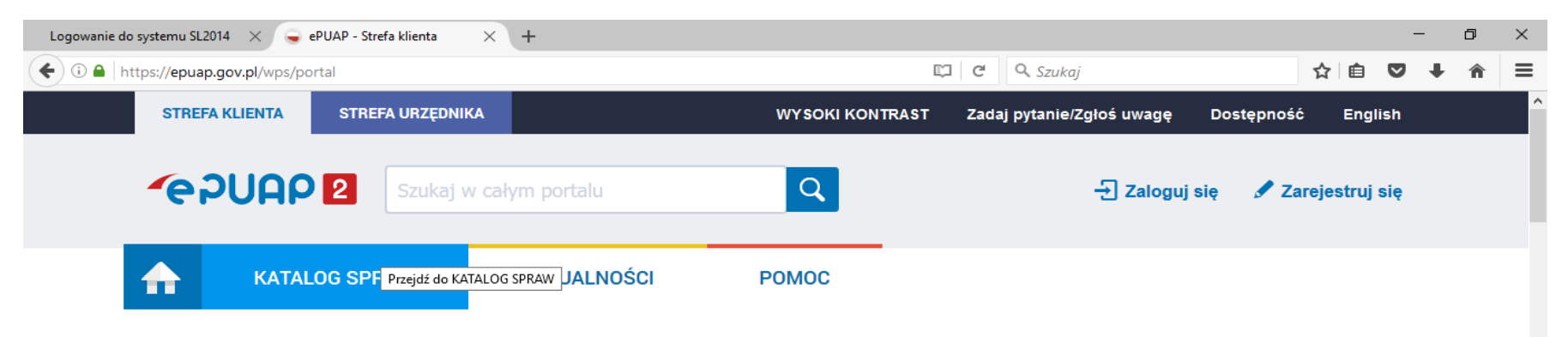

#### Załatwiaj sprawy urzędowe przez internet

Zobacz jak działa ePUAP

#### **ZAŁATWIAJ SPRAWY PRZEZ**  $\mathbf{3}$ **INTERNET**

Już ponad 1 mln osób korzysta z usług ePUAP. Możesz odbierać i wysyłać urzędową korespondencję elektronicznie. Każda wysyłka i odbiór są potwierdzane Urzędowym Poświadczeniem Odbioru, które jest równoważne z elektronicznym 'awizo'. Jeżeli dany urząd nie ma konkretnej usługi to zawsze możesz wysłać tzw. pismo ogólne z załącznikiem (np. skan opłaty). Każdy urząd jest zobowiązany do posiadania Elektronicznej Skrzynki Podawczej. Profil Zaufany służy również do logowania do innych systemów elektronicznej administracji.

> 23:08  $\frac{1}{10}$   $\wedge$   $\Box$   $\Box$   $\wedge$   $\frac{73:08}{6}$ 昂

#### **ZAŁÓŻ KONTO** -1

Wypełnij krótki formularz rejestracyjny i załóż konto na ePUAP. Potrzebne są do tego dane kontaktowe oraz identyfikacyjne. Używaj konta ePUAP jako skrytki elektronicznej do odbierania korespondencji urzędowej. Wnosząc podanie lub wniosek do urzędu wskaż adres skrytki ePUAP jako elektroniczny adres zwrotny. Powiadomienia otrzymasz również na wskazany adres email.

#### POTWIERDŹ PROFIL ZAUFANY  $\overline{2}$

Profil Zaufany to Twój darmowy, mobilny podpis elektroniczny do kontaktu z administracją. Zaloguj się na konto ePUAP i złóż wniosek o potwierdzenie Profilu Zaufanego. Udaj się do najbliższego urzędu z dowodem osobistym lub paszportem. Profil Zaufany trzeba przedłużyć raz na 3 lata. Jeśli posiadasz podpis elektroniczny (certyfikat kwalifikowany) możesz potwierdzić Swój Profil Zaufany samodzielnie bez wychodzenia z domu. Używaj Profilu Zaufanego do elektronicznego wnoszenia podań i wniosków do urzędów Autoryzacja czynności odbywa się przy użyciu

https://epuap.gov.pl/wps/portal/strefa-klienta/katalog-spraw

[□

⊞

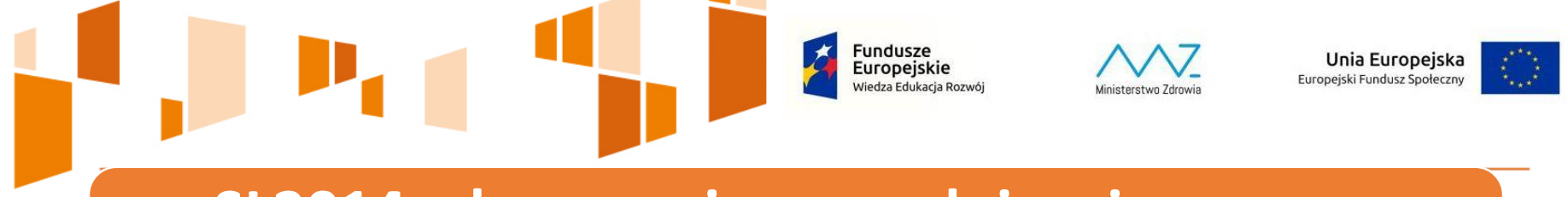

#### **SL2014 – logowanie po podpisaniu umowy e-PUAP**

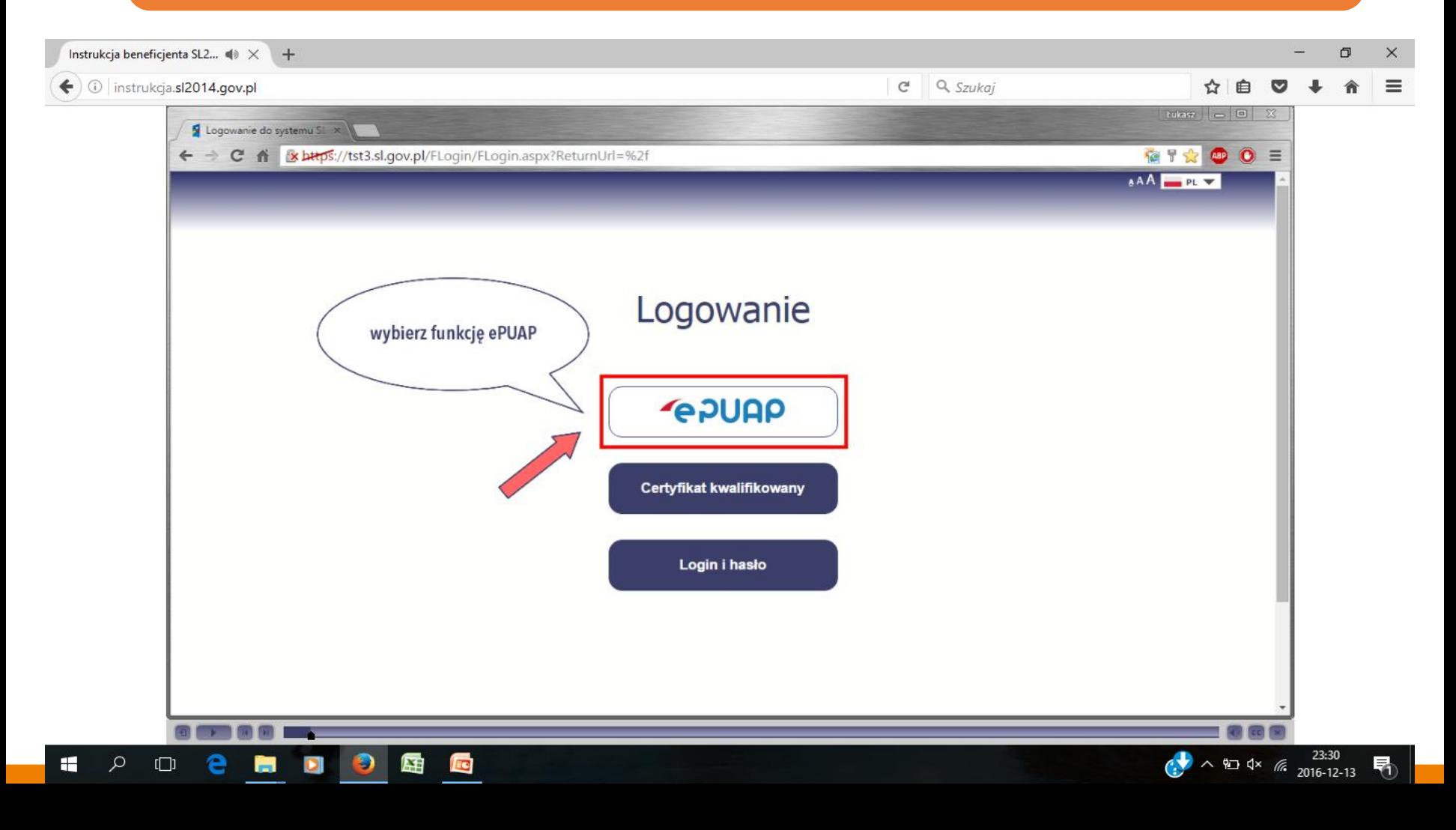

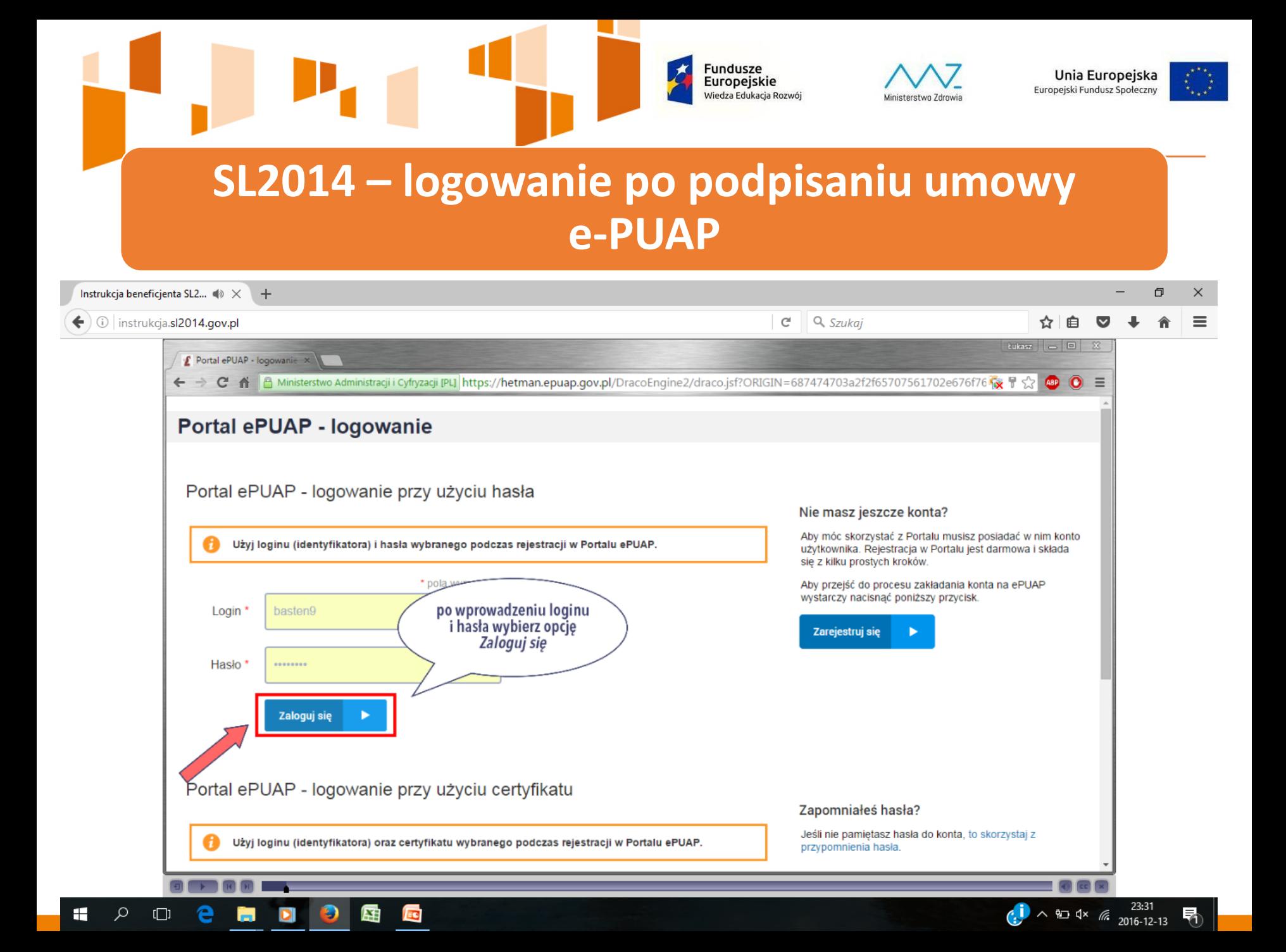

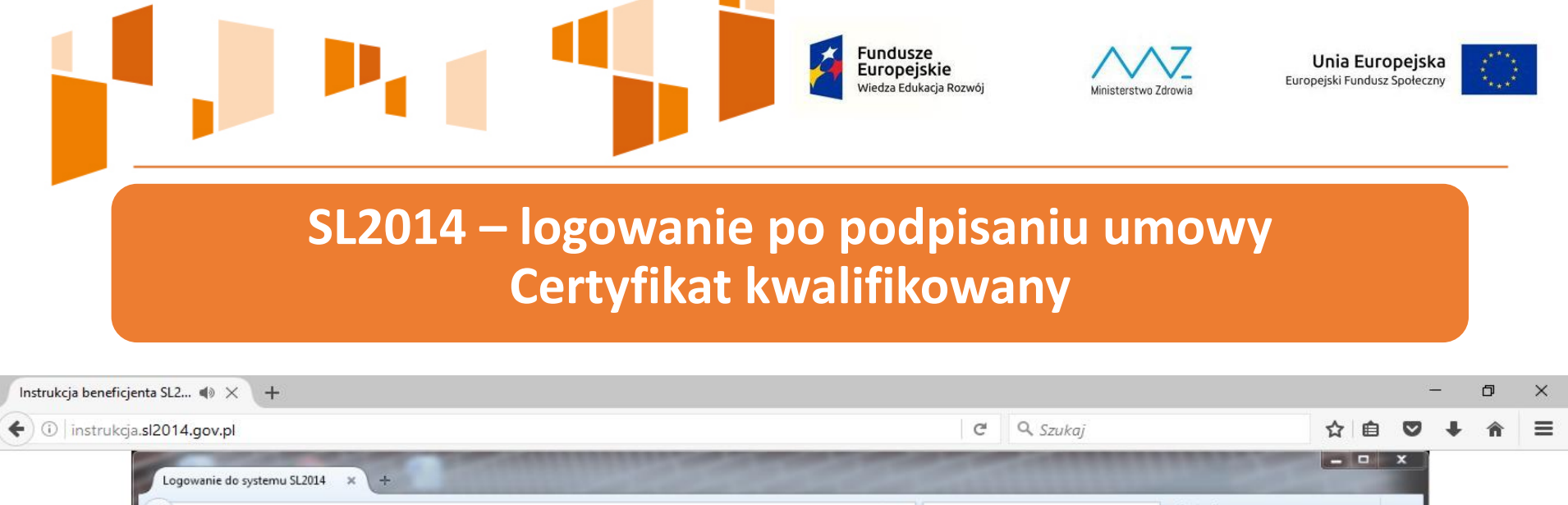

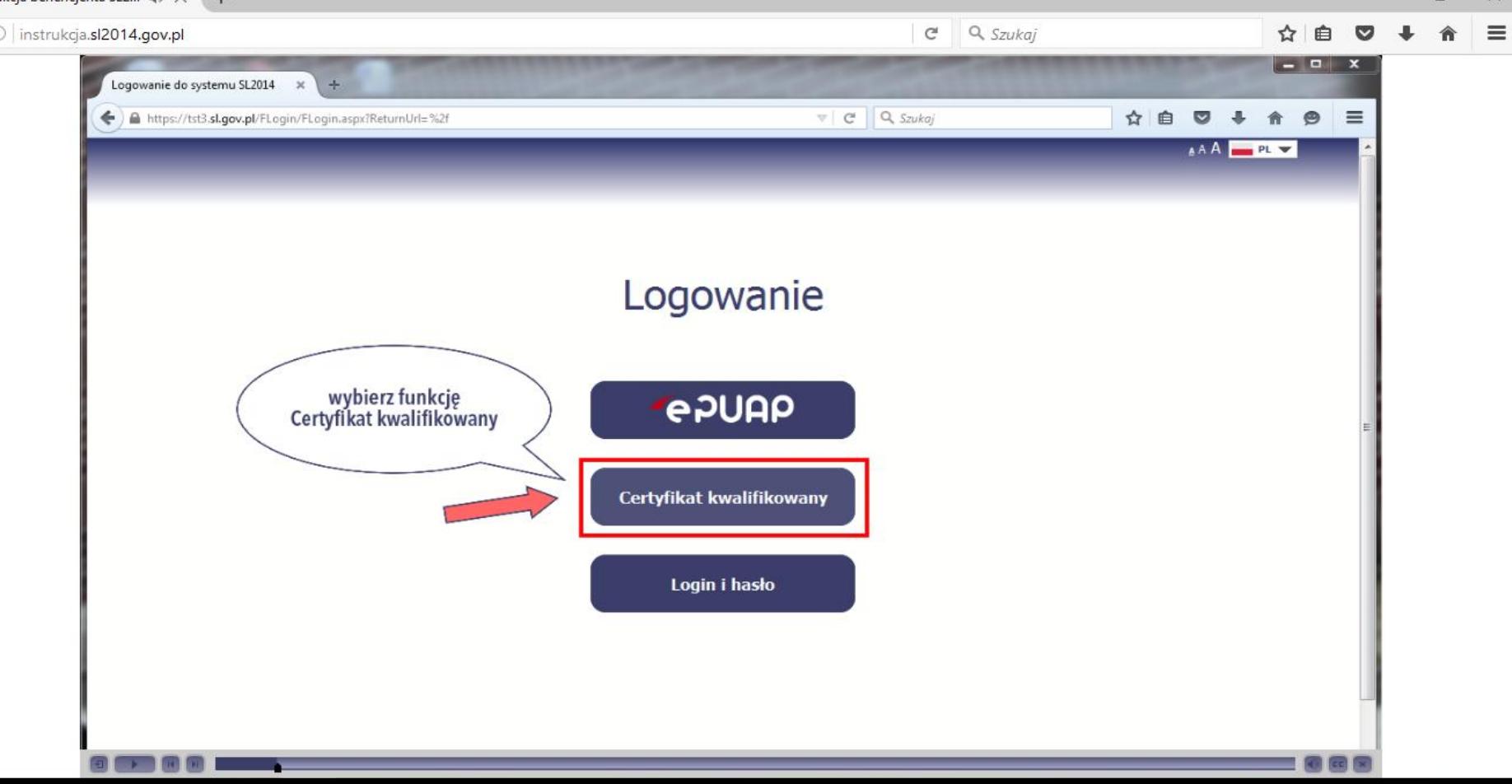

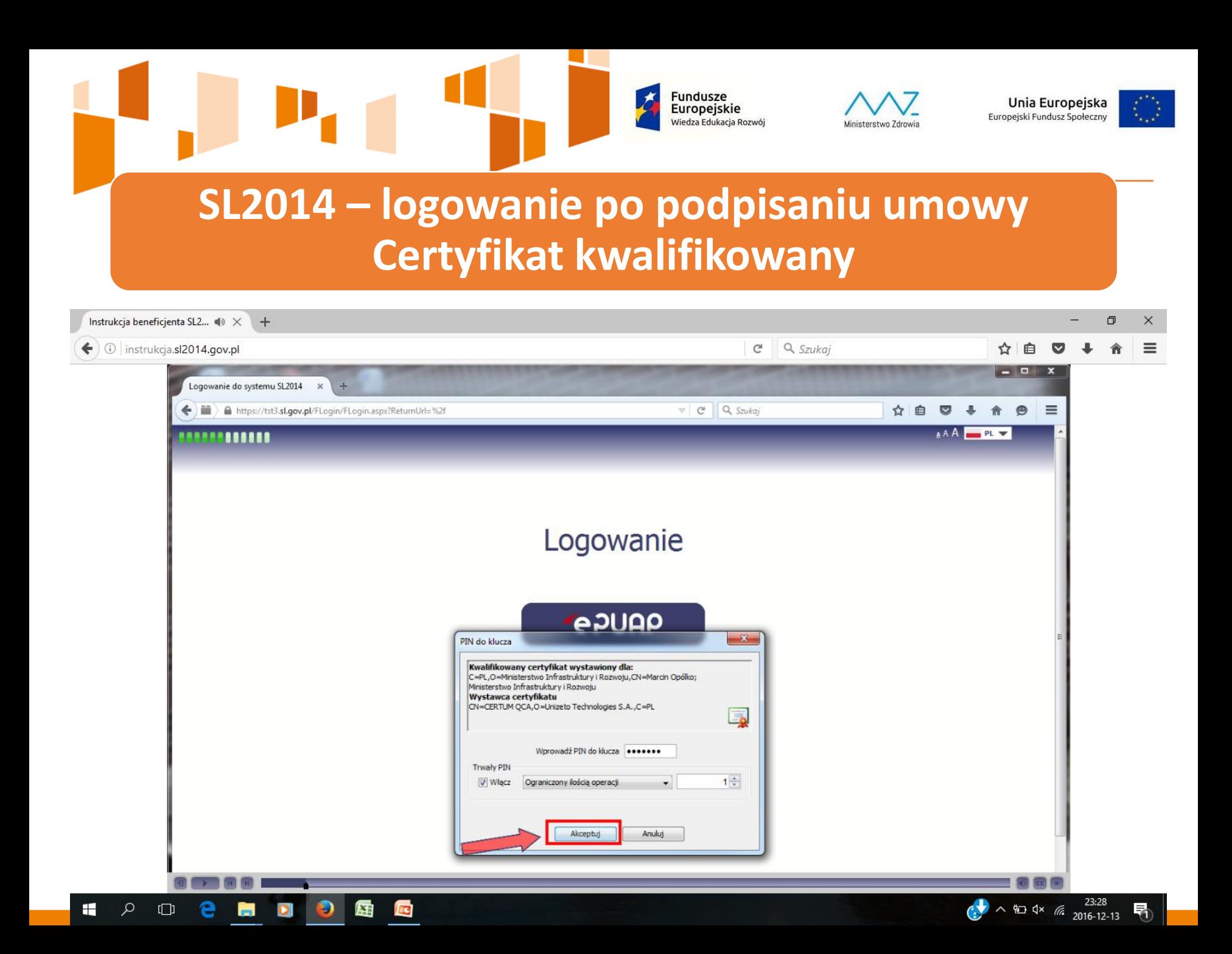

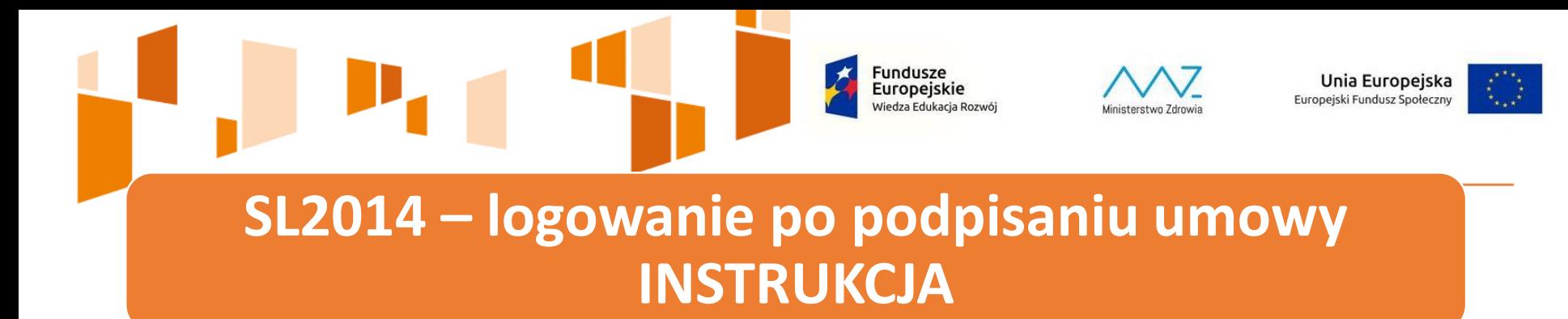

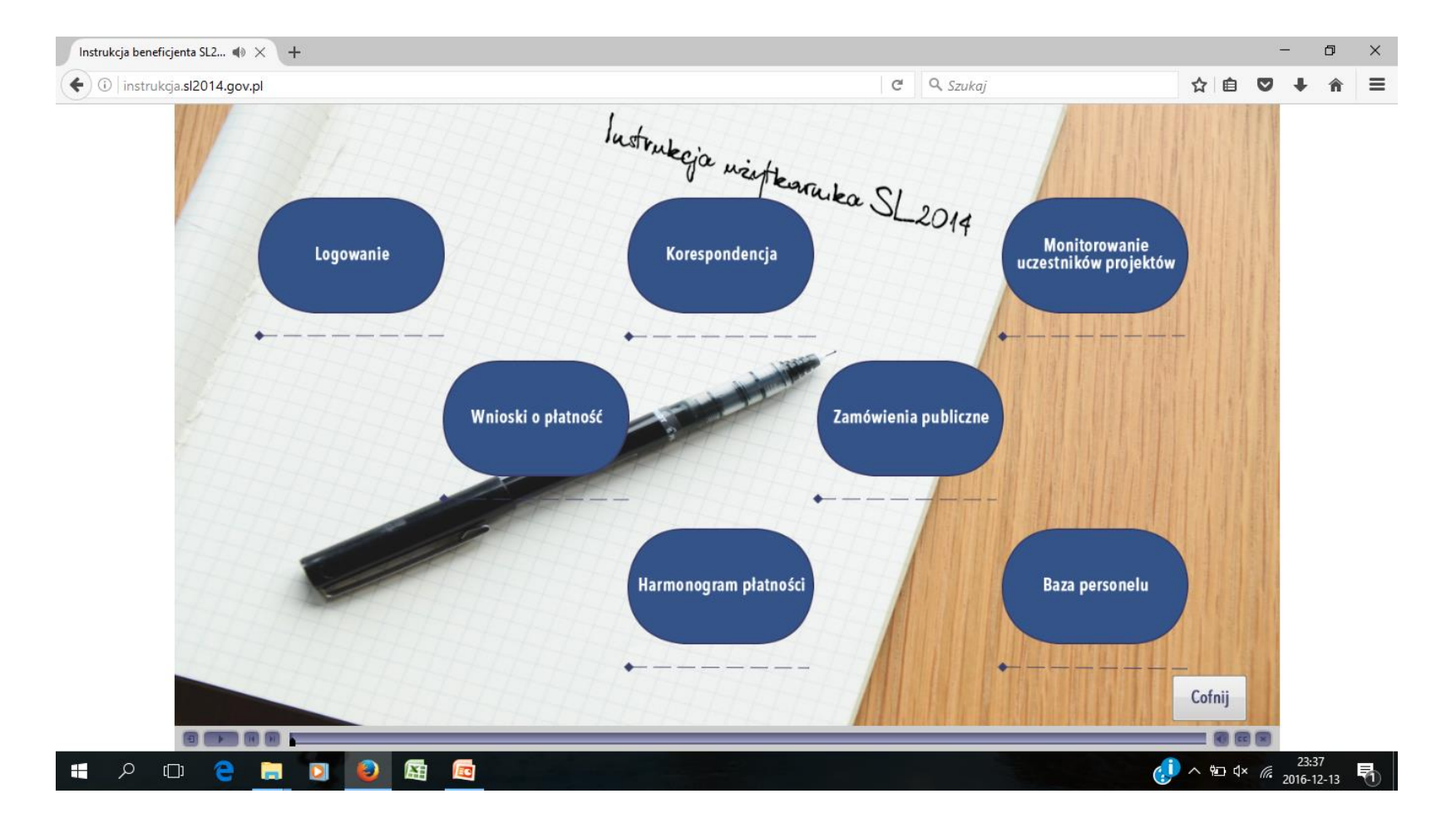

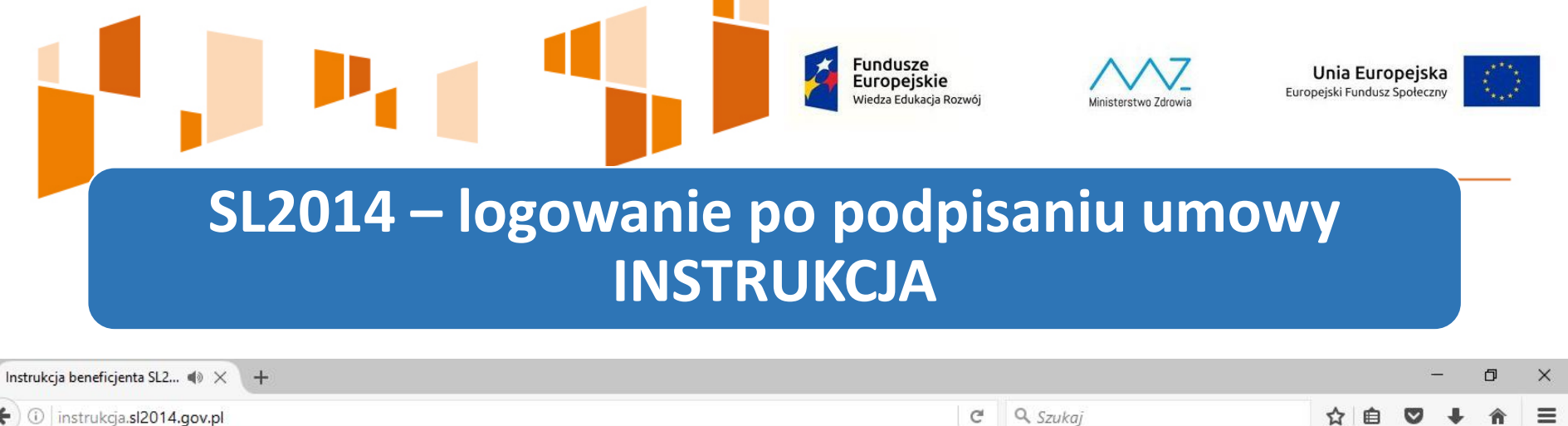

← ① instrukcja.sl2014.gov.pl

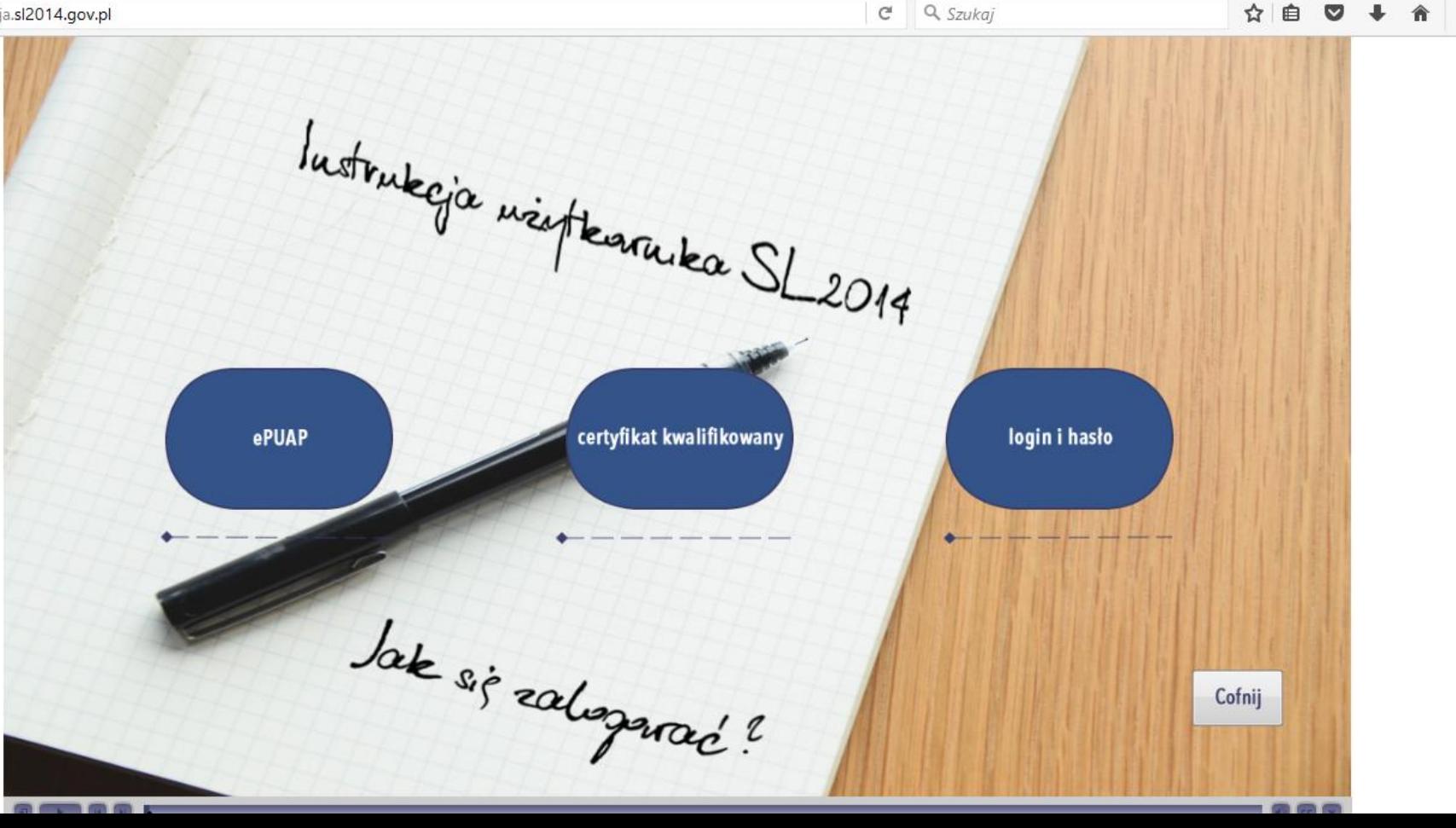

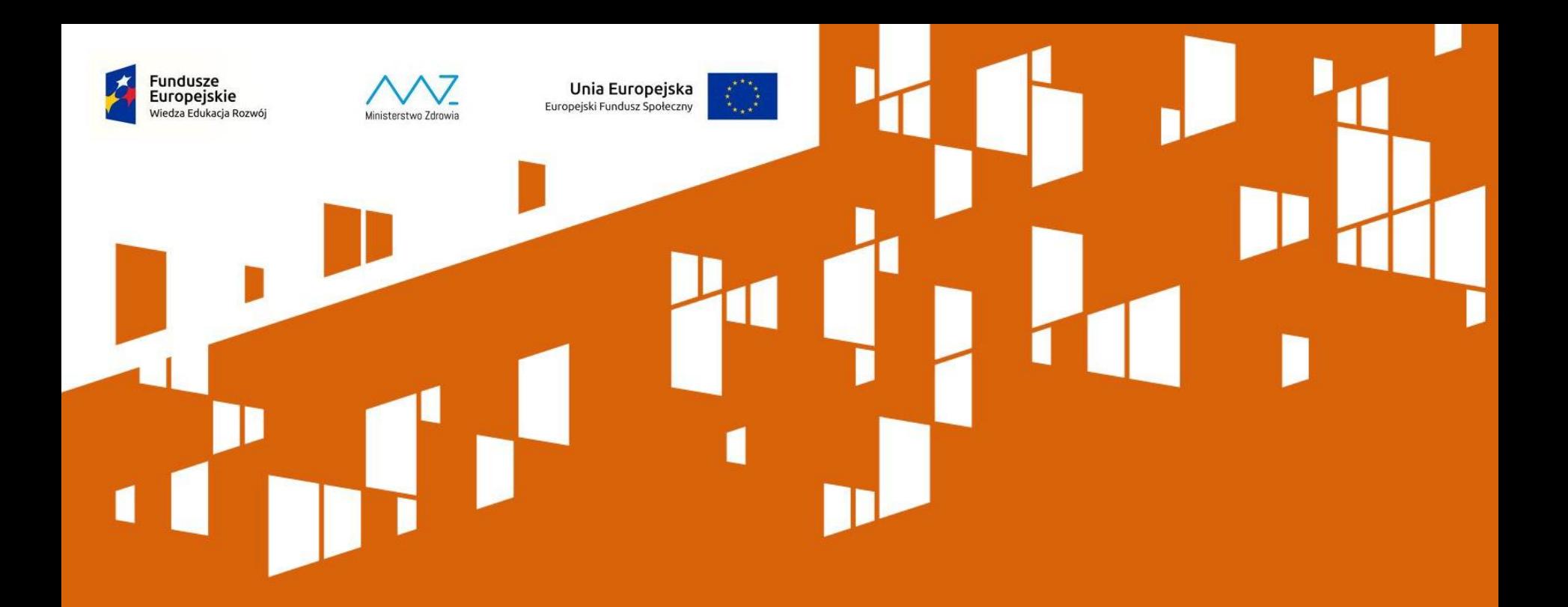

#### **Dziękujemy za uwagę**

**Wydział Finansowy Departament Funduszy Europejskich i e-Zdrowia Ministerstwo Zdrowia**